# **Gebruiksaanwijzing**

## **Body Camera DrivePro™ Body 10**

**(Versie 1.2)**

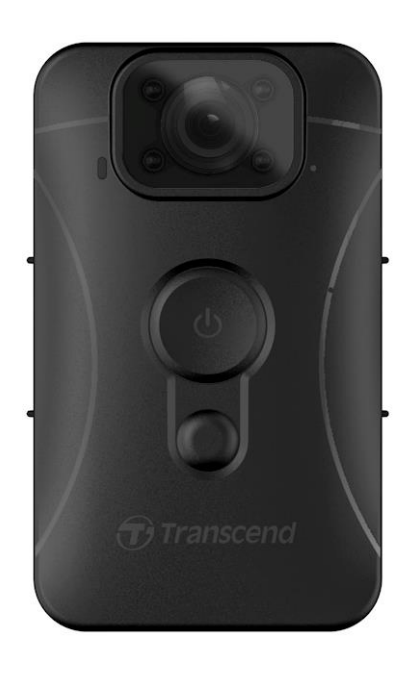

## Inhoudsopgave

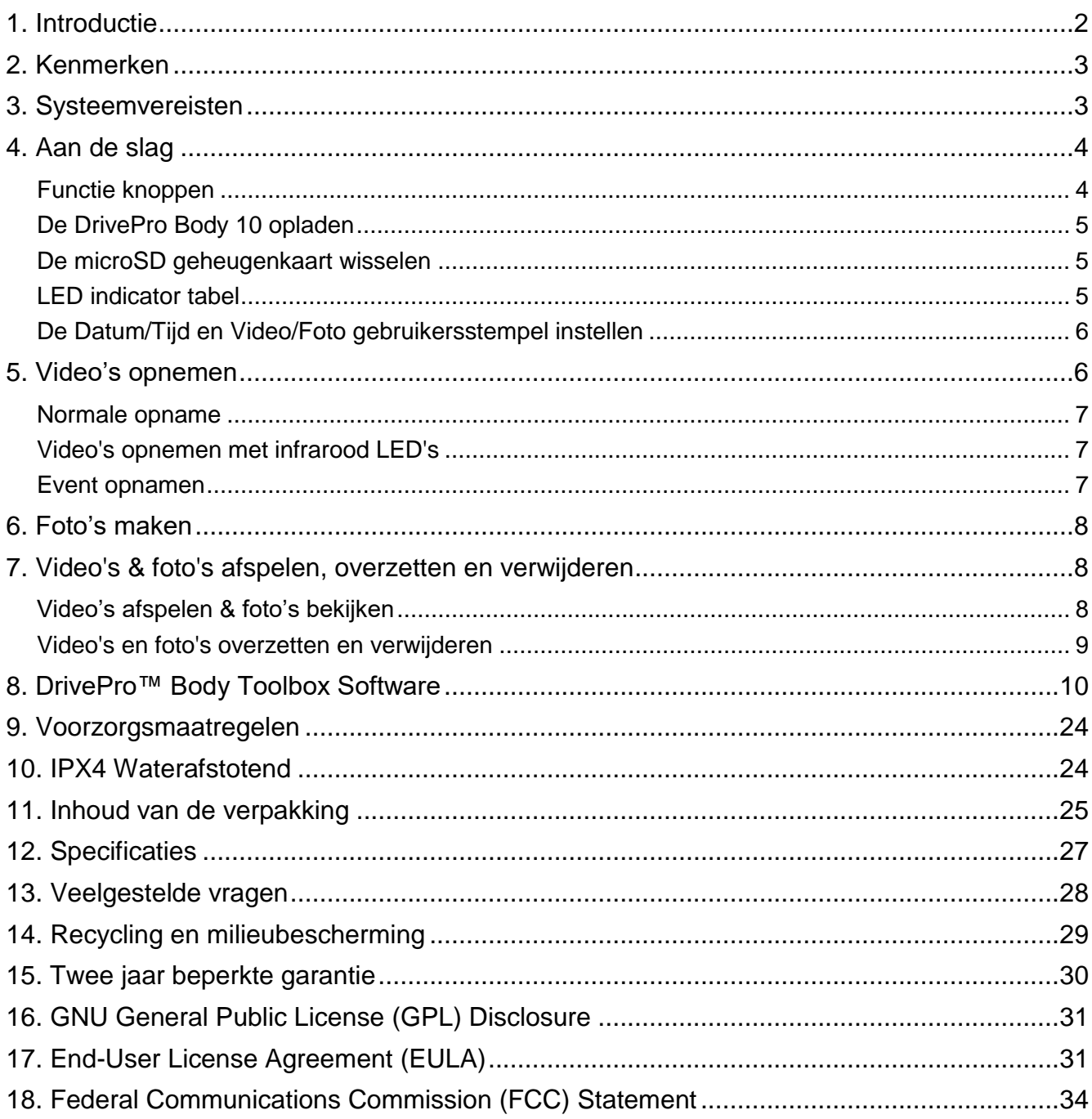

#### <span id="page-2-0"></span>**1. Introductie**

Transcend's DrivePro™ Body 10 is een eenvoudig te bedienen draagbare videocamera die speciaal is gemaakt voor politieagenten, bewakers, militair personeel en andere professionals om realtime video's en foto's van gebeurtenissen vast te leggen.

Bevestig met de handige 360° draaibare clip of klittenbandhouder aan uw uniform of jas. De DrivePro Body 10 is voorzien van de STARVIS ™ sensor om beelden met hoge resolutie vast te leggen, zelfs bij weinig licht. Het heeft ook een groothoeklens van 130° voor het beste gezichtsveld en neemt video's op in kristalheldere Full HD 1080P (30 of 60 FPS) met een F2.8-diafragma om zowel de belangrijke details van je acties als die van het veld duidelijk vast te leggen. Transcend's DrivePro Body 10 heeft een ingebouwde Li-Polymer batterij die tot 5 uur kan opnemen en het duurt ongeveer 2 uur om volledig op te laden. De DrivePro Body 10 wordt geleverd met een Transcend microSD geheugenkaart van 32GB, zodat u ongeveer 5,5 uur aan Full HD beelden kunt opnemen zonder dat u extra opslagruimte hoeft aan te schaffen. Daarnaast is de camera robuust en IPX4 waterbestendig, wat zorgt voor extra bescherming en duurzaamheid.

De DrivePro Body Toolbox is exclusief ontworpen voor de DrivePro Body 10, met een gebruiksvriendelijke interface waarmee Windows gebruikers een gebruikersstempel kunnen instellen en de instellingen van de camera en videobestanden kunnen aanpassen om de veiligheid en betrouwbaarheid te verbeteren.

## <span id="page-3-0"></span>**2. Kenmerken**

- Gedetailleerde Full HD 1080P opnamen bij 30fps of 60fps resolutie met STARVIS sensor
- Handige snapshot knop om foto's mee te maken tijdens het opnemen
- 2M pixels camera
- F2.8 diafragma met 130° groothoeklens
- Infrarood-LED voor helder nachtzicht en omstandigheden met weinig licht
- Gebundeld met een 32GB Transcend microSD geheugenkaart
- Hi-Speed USB 2.0-connector voor eenvoudige computer connectiviteit en snelle bestandsoverdracht
- Video's opnemen in .MP4-bestandsindeling met een hoge videobit snelheid van 12Mbps
- Voldoen aan Amerikaanse militaire val testnormen en IPX4 waterbestendig (niet onderdompelbaar)
- 360 ° draaibare clip en klittenbandhouder voor eenvoudige bediening
- Ingebouwde microfoon
- Ingebouwde Li-Polymer batterij om tot 5 uur aan beeldmateriaal op te nemen

## <span id="page-3-1"></span>**3. Systeemvereisten**

Systeemvereisten voor het aansluiten van de DrivePro Body 10 aan een computer: Een desktop of een laptop met een USB poort

- Windows<sup>®</sup> 7
- Windows<sup>®</sup> 8
- $\bullet$  Windows $^\circledR$  10
- macOS<sup>®</sup> 10.14 of later

Systeemvereisten voor het gebruiks met de DrivePro Body Toolbox:

- Windows<sup>®</sup> 7
- Windows<sup>®</sup> 8
- Windows $^{\circ}$  8.1
- $\bullet$  Windows $^\circledR$  10
- macOS<sup>®</sup> 10.14 of later

## <span id="page-4-0"></span>**4. Aan de slag**

#### <span id="page-4-1"></span>**Functie knoppen**

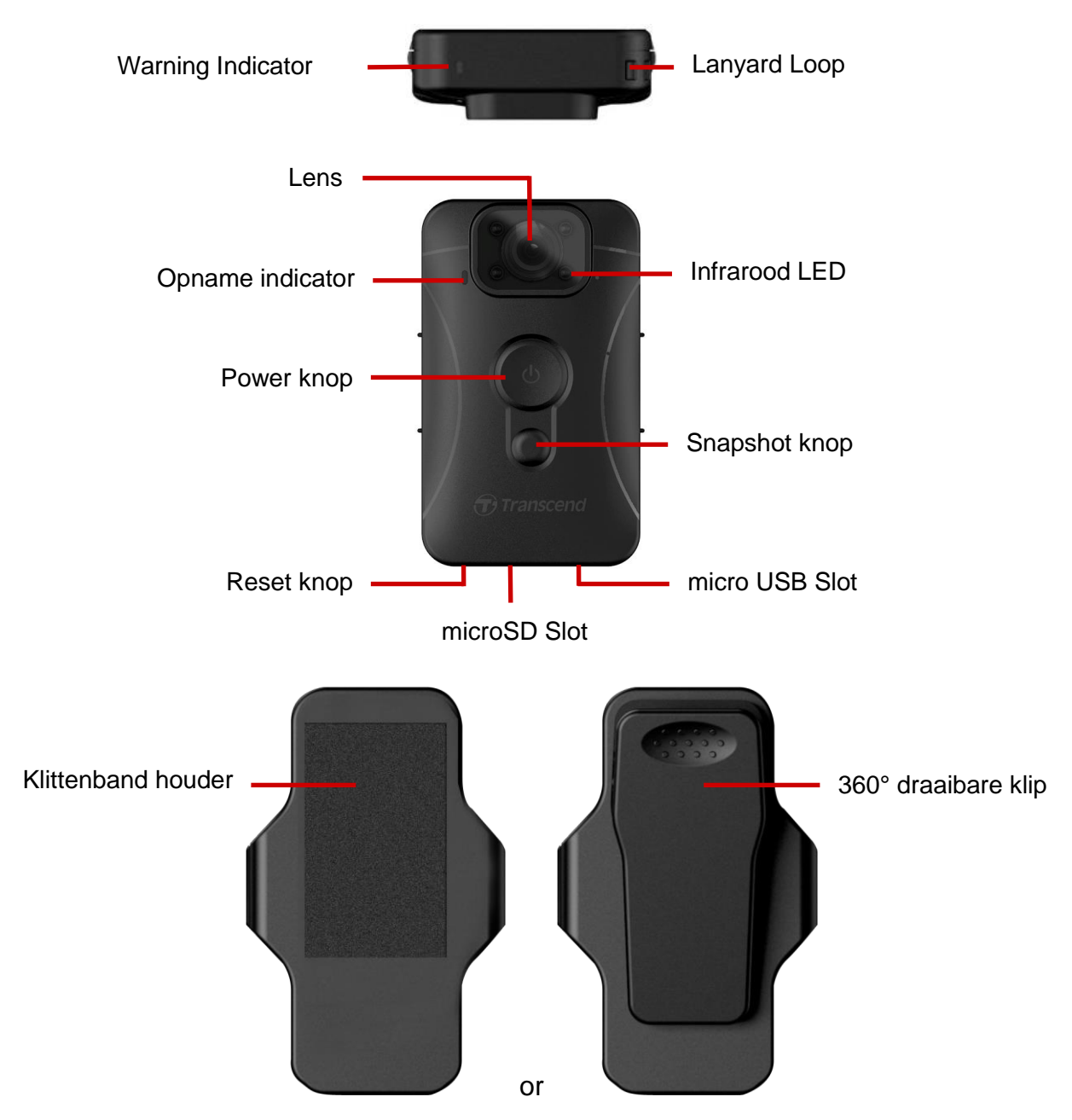

#### <span id="page-5-0"></span>**De DrivePro Body 10 opladen**

Zorg ervoor dat voor gebruik de batterij volledig is opgeladen. Laad de DrivePro Body 10 op via de voeding of USB-kabel. Een continu oranje LED-lampje van de waarschuwingsindicator is zichtbaar tijdens het opladen. Het LED-lampje gaat uit wanneer het volledig is opgeladen.

Om de DrivePro Body 10 op te laden, kunt u:

- 1. Sluit de USB oplaadkabel aan op een stopcontact met de meegeleverde adapter.
- 2. Sluit het micro-USB uiteinde aan op de onderkant van de camera en de USB op een computer.

#### <span id="page-5-1"></span>**De microSD geheugenkaart wisselen**

Een Transcend microSD geheugenkaart is vooraf in de DrivePro Body geplaatst. Als u een geheugenkaart wilt vervangen, gebruik dan een microSD kaart met een capaciteit van 8GB, 16GB of 32GB (klasse 10 of hoger).

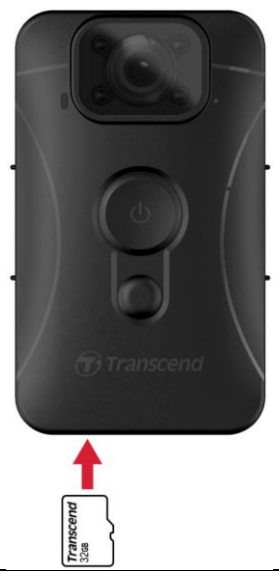

**1.** Plaats een microSD geheugenkaart in de kaartslot aan de onderkant van de camera.

**Note:** Formatteer altijd nieuwe geheugenkaarten voordat u ze voor het eerst gebruikt.

#### **WAARSCHUWING:**

Gebruik DrivePro Body Toolbox om de geheugenkaart te formatteren. Als u van plan bent de kaart op een andere manier te formatteren, raadpleeg dan onze FAQ: https://www.transcendinfo.com/Support/FAQ991.

**2.** Om te verwijderen, drukt u op de geheugenkaart.

#### **WAARSCHUWING:**

- 1. Verwijder de geheugenkaart niet tijdens het uitschakelen om schade aan de geheugenkaart en verlies van opgenomen video's te voorkomen
- 2. Transcend aanvaardt GEEN verantwoordelijkheid voor gegevensverlies of beschadiging tijdens werking.

<span id="page-5-2"></span>**LED indicator tabel**

Bovenaanzicht

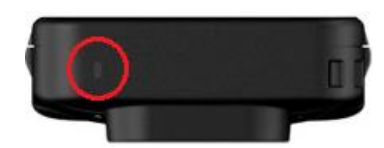

#### Tijdens opname

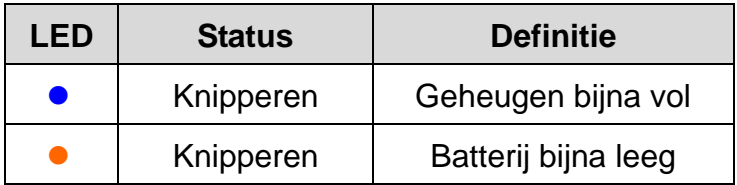

#### Verbonden met computer

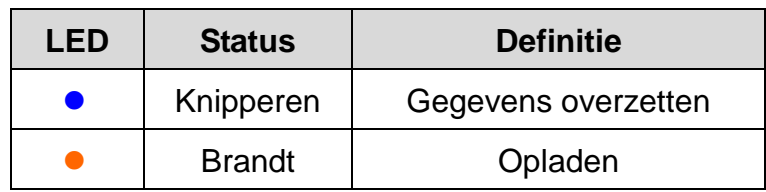

#### Vooraanzicht

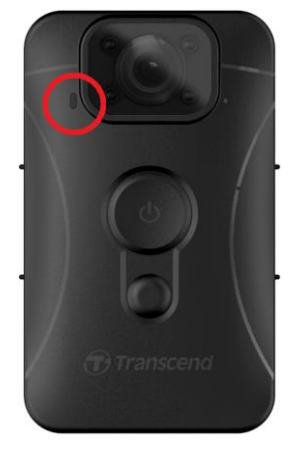

Tijdens opname

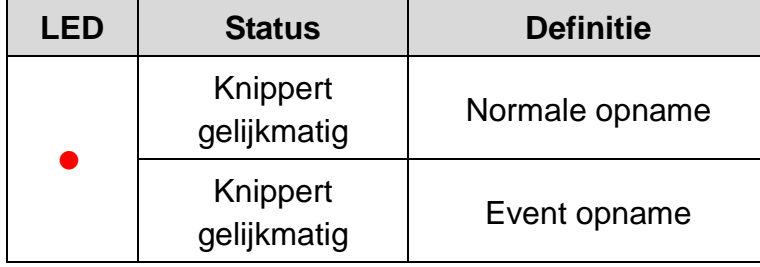

#### <span id="page-6-0"></span>**De Datum/Tijd en Video/Foto gebruikersstempel instellen**

Voor gebruik wordt u geadviseerd om de DrivePro Body Toolbox ™ -software te downloaden en te gebruiken om verbinding te maken met uw computer en de datum/tijd en video/foto gebruikersstempel in te stellen. Hierdoor worden zowel datum en tijd als gebruikersstempel weergegeven op de opgenomen video's en foto's. Zie **DrivePro™ [Body Toolbox Software](#page-10-0)** voor meer informatie.

## <span id="page-6-1"></span>**5. Video's opnemen**

#### <span id="page-7-0"></span>**Normale opname**

Druk lang op de knop  $\Phi$  om de opname te starten; u hoort 1 piep. Het rode LED-lampje van de opname-indicator knippert tijdens de opname. To stop recording, long press the  $\Phi$  button again; you will hear 1 beep. The red LED light will then turn off. One video file is saved for every 3 minutes of recording.

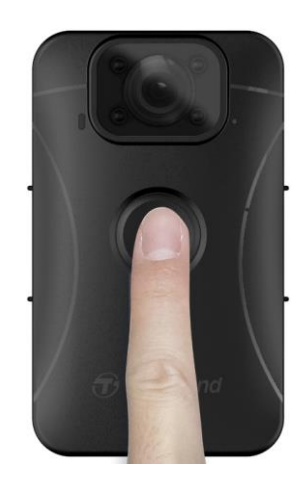

#### <span id="page-7-1"></span>**Video's opnemen met infrarood LED's**

's Nachts of bij weinig licht wordt de infrarood LED modus automatisch geactiveerd; de vier infrarood

leds gaan dan branden. Druk lang op de  $\bullet$  knop om de infrarood LED modus handmatig uit te

schakelen. **Houdt de DrivePro Body 10 minimaal 50 centimeter verwijderd van het object om een verkeerde inschatting van de lichtomstandigheden als gevolg van reflectie van LED licht te voorkomen.**

**Opmerking: Video's die zijn opgenomen met infrarood LED, zijn in grijstinten.**

#### <span id="page-7-2"></span>**Event opnamen**

Om event opnamen te starten, drukt u tijdens het opnemen eenmaal kort op de  $\Phi$  knop; u hoort 2 piepjes (1 korte piep en 1 lange piep), en het rode LED lampje van de opname indicator knippert dan sneller dan bij een normale opname. De modus schakelt automatische terug naar normale opname nadat het bestand klaar is met opnemen (afhankelijk van de ingestelde videolengte). Videobestanden die zijn opgenomen tijdens de event opname, worden opgeslagen in de map "Event" en worden beschermd tegen overschrijving.

<span id="page-8-0"></span>Om tijdens opnamen foto's te maken, drukt u op de  $\blacksquare$  knop.

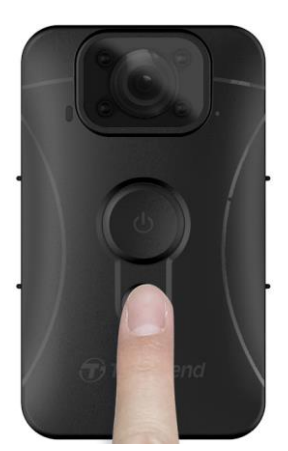

**Opmerking: Foto's gemaakt met de infrarood LED's zijn in grijstinten.** 

## <span id="page-8-1"></span>**7. Video's & foto's afspelen, overzetten en verwijderen**

Om de opgenomen video's af te spelen of de foto's te bekijken, sluit u de DrivePro Body 10 aan op uw desktop of laptop:

**Optie 1:** Haal de microSD geheugenkaart uit de DrivePro Body 10 en plaats deze in een kaartlezer om bestanden naar uw computer over te zetten.

#### **Optie 2:**

**1.** Steek het kleine uiteinde van een USB-kabel in de microUSB poort aan de onderkant van de DrivePro Body 10.

**2.** Steek het brede uiteinde van de kabel in een beschikbare USB-poort op uw desktop of laptop

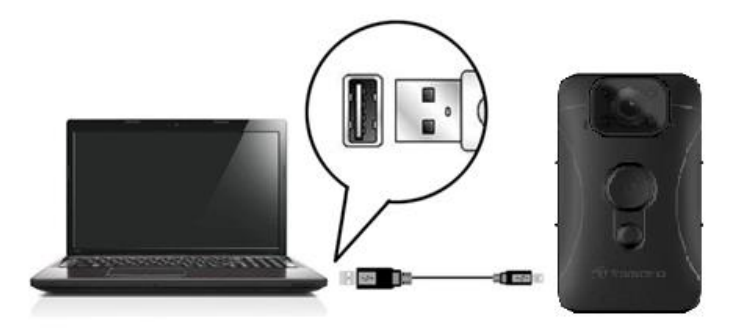

#### <span id="page-8-2"></span>**Video's afspelen & foto's bekijken**

Selecteer de DrivePro Body 10 map en klik vervolgens op de VIDEO map om uw opgenomen video's af te spelen; of klik op de map FOTO om uw foto's te bekijken.

#### <span id="page-9-0"></span>**Video's en foto's overzetten en verwijderen**

#### **Windows 7, 8 of 10**

Er zijn geen stuurprogramma's nodig om de DrivePro Body 10 aan te sluiten op uw desktop of laptop. Windows® Operating Systems hebben ingebouwde stuurprogramma's om uw camera te ondersteunen. Na een succesvolle verbinding met uw computer, verschijnt er automatisch een nieuwe **verwisselbare schijf** in **''Deze Computer''** met een nieuw toegewezen stationsletter die de DrivePro Body 10 vertegenwoordigd. Het pictogram voor verwisselbare hardware **zall** zall verschijnen in de Windows System Tray.

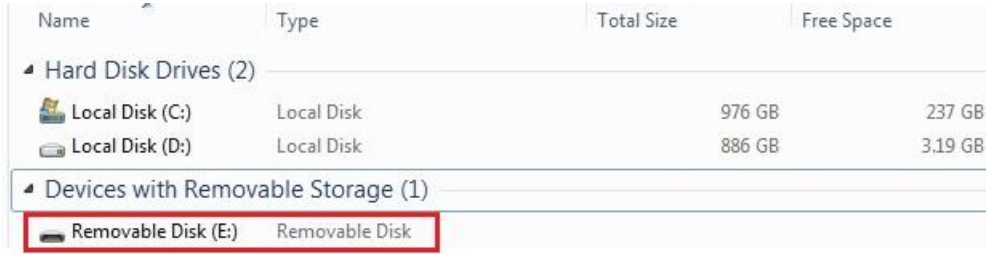

\*Opmerking: (E:) is een voorbeeld van een stationsletter – de letter in het venster 'Deze computer' kan verschillen.

Uw DrivePro Body 10 is nu klaar om gegevens over te dragen, net als externe opslag. Om video's en foto's over te zetten, sleept u bestanden gewoon vanuit de map die de DrivePro Body 10 vertegenwoordigt. U kunt ook ongewenste bestanden verwijderen als uw geheugenkaart vol is.

**Juiste verwijdering van uw DrivePro Body 10 van Windows:**

- **1.** Klik 1 keer op het **Verwisselbare hardware** pictogram **in de system tray.**
- **2.** Er verschijnt een venster **Hardware veilig verwijderen**. Klik om verder te gaan.
- **3.** Er verschijnt een venster, **"Veilig om hardware te verwijdderen"**. Koppel je DrivePro 10 los van de USB poort nadat je dit bericht hebt gezien.

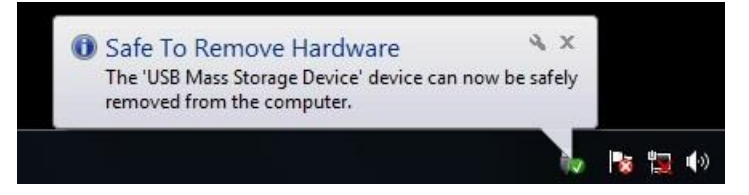

#### **macOS® 10.14 of later**

Er zijn geen stuurprogramma's vereist. Sluit uw DrivePro Body 10 rechtstreeks aan op een beschikbare USB-poort en uw computer zal deze automatisch detecteren.

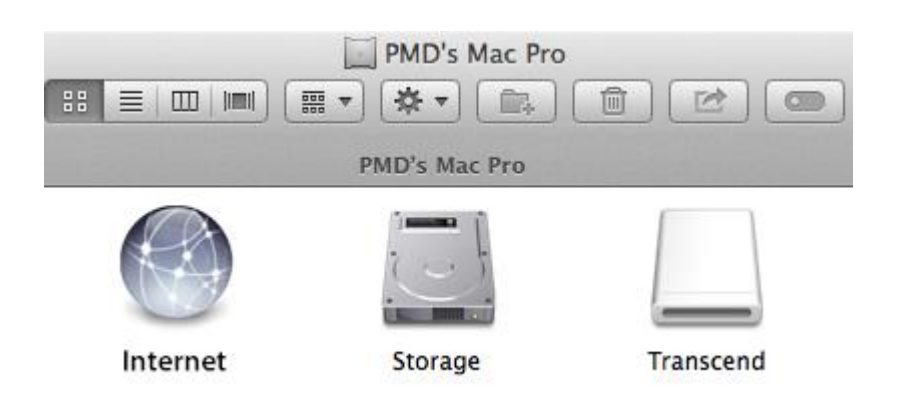

#### **Juiste verwijdering van uw DrivePro Body 10 van macOS:**

Sleep het schijfpictogram dat overeenkomt met uw camera en zet het neer in de prullenbak, en koppel vervolgens uw DrivePro Body 10 los van de USB-poort.

#### **WAARSCHUWING:**

- 1. Om gegevensverlies te voorkomen, volgt u altijd de juiste verwijdering procedures wanneer u de DrivePro Body 10 loskoppelt van uw computer.
- 2. Als de DrivePro Body 10 is aangesloten op een computer, kan deze alleen worden gebruikt voor het overzetten van bestanden. U kunt op dit moment geen video's opnemen of foto's maken. Koppel uw camera los van de computer om de normale functie te hervatten.

## <span id="page-10-0"></span>**8. DrivePro™ Body Toolbox Software**

Exclusief ontworpen voor Transcend's DrivePro Body-serie, is de DrivePro Body Toolbox een veilig videobeheersysteem dat het beheer van uw Body camera's vereenvoudigt. De DrivePro Body Toolbox heeft een gebruiksvriendelijke interface waarmee Windows- en Mac gebruikers de basisfuncties van de DrivePro Body 10 kunnen instellen.

- 1. Download het installatie bestand hier: [www.transcend-info.com/Support/Software-184/](https://www.transcend-info.com/Support/Software-184/)
- 2. Installeer DrivePro Body Toolbox-software op uw desktop of laptop.

#### **Windows 7, 8 of 10**

#### **Status**

In Status kunt u de basisinformatie van de aangesloten DrivePro Body camera's bekijken, inclusief serienummer van het apparaat, firmware versie, gebruikerslabel en modelnaam.

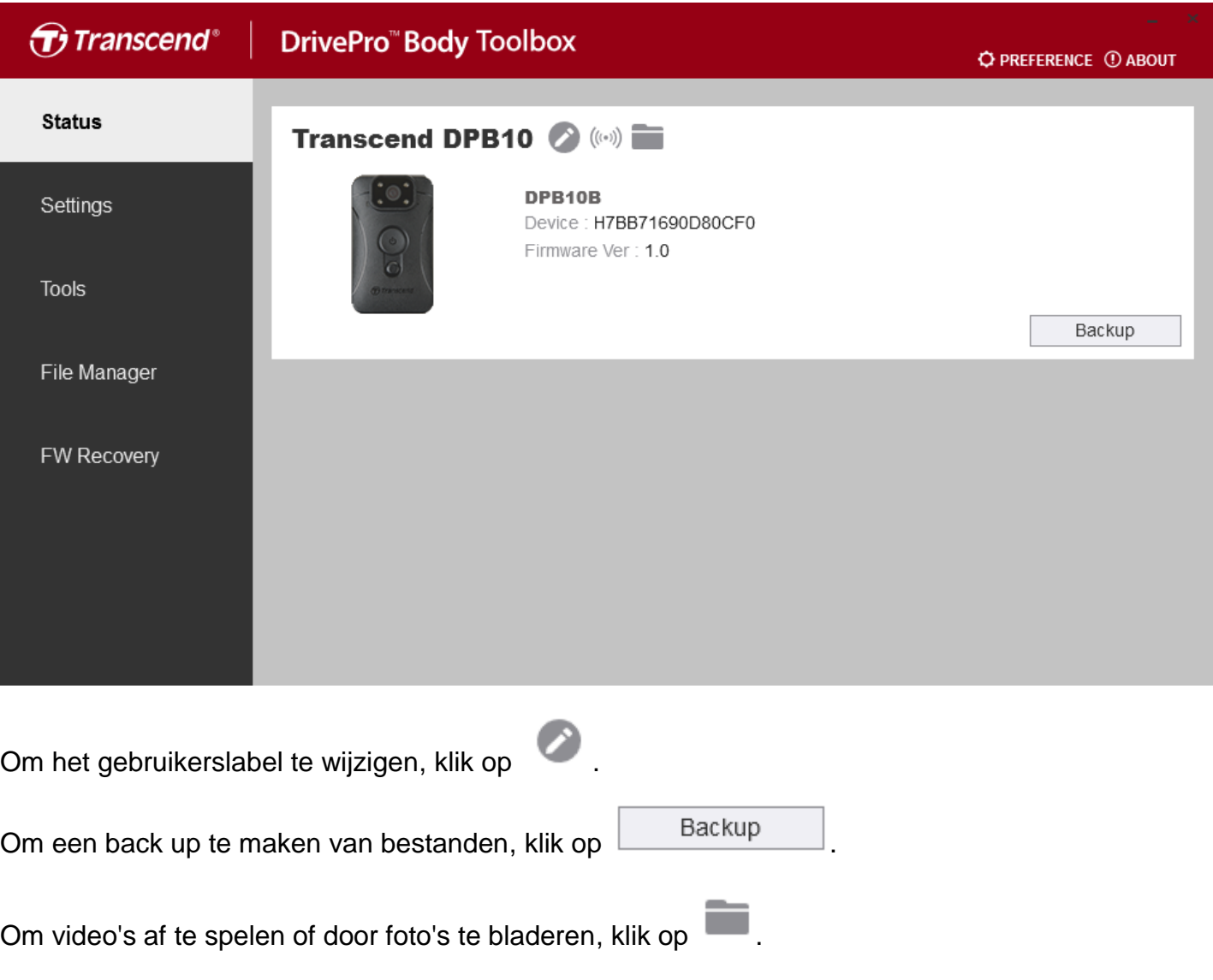

## **Instellingen**

In Instellingen kunt u instellingen voor de camera(s) aanpassen.

#### **Apparaat instellingen**

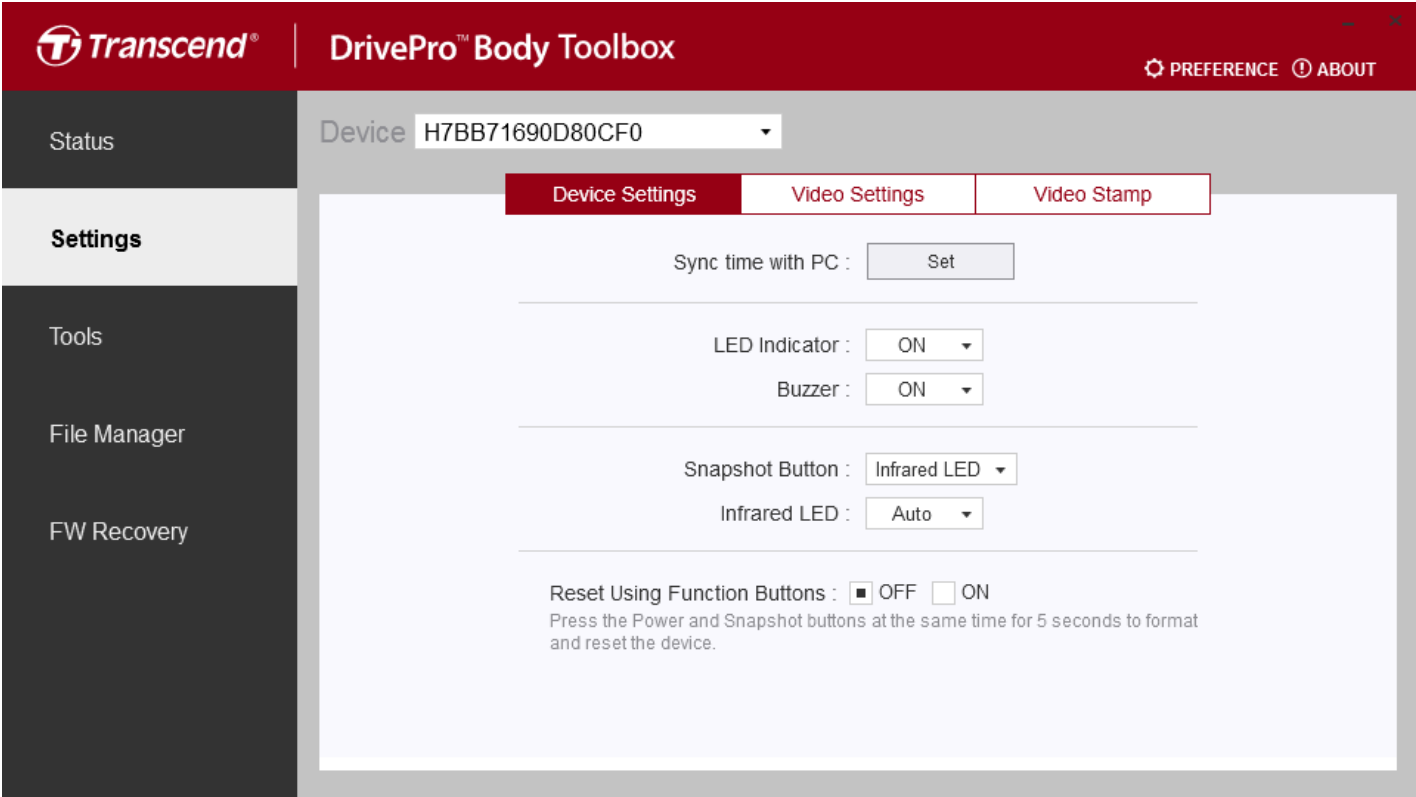

**Sync time met PC:** synchroniseer automatisch de tijd van uw camera met die van de computer.

**LED Indicator:** schakel het LED indicatielampje op de DrivePro Body camera in of uit..

Beschikbare opties: AAN / UIT

**Buzzer:** schakel de buzzer van de camera in of uit..

Beschikbare opties: AAN / UIT

**Snapshot Button:** Kies een patroon voor de snapshot-knop wanneer de gebruiker er lang op drukt.. Beschikbare opties: Infrarood LED / Audio opnamen

**Audio Sample Rate:** Stel audio sample rate in.

Beschikbare opties: 48000 Hz / 44100 Hz / 32000 Hz / 24000 Hz / 22050 Hz

**Infrared LED:** Kies of u de infrarood LED handmatig of automatisch wilt activeren.

Beschikbare opties: Manual / Auto

**Reset Using Function Buttons:** Druk tegelijkertijd 5 seconden op de aan / uit-knop en de momentopname-knop om het apparaat te formatteren en te resetten.

Beschikbare opties: AAN / UIT

#### **Video instellingen**

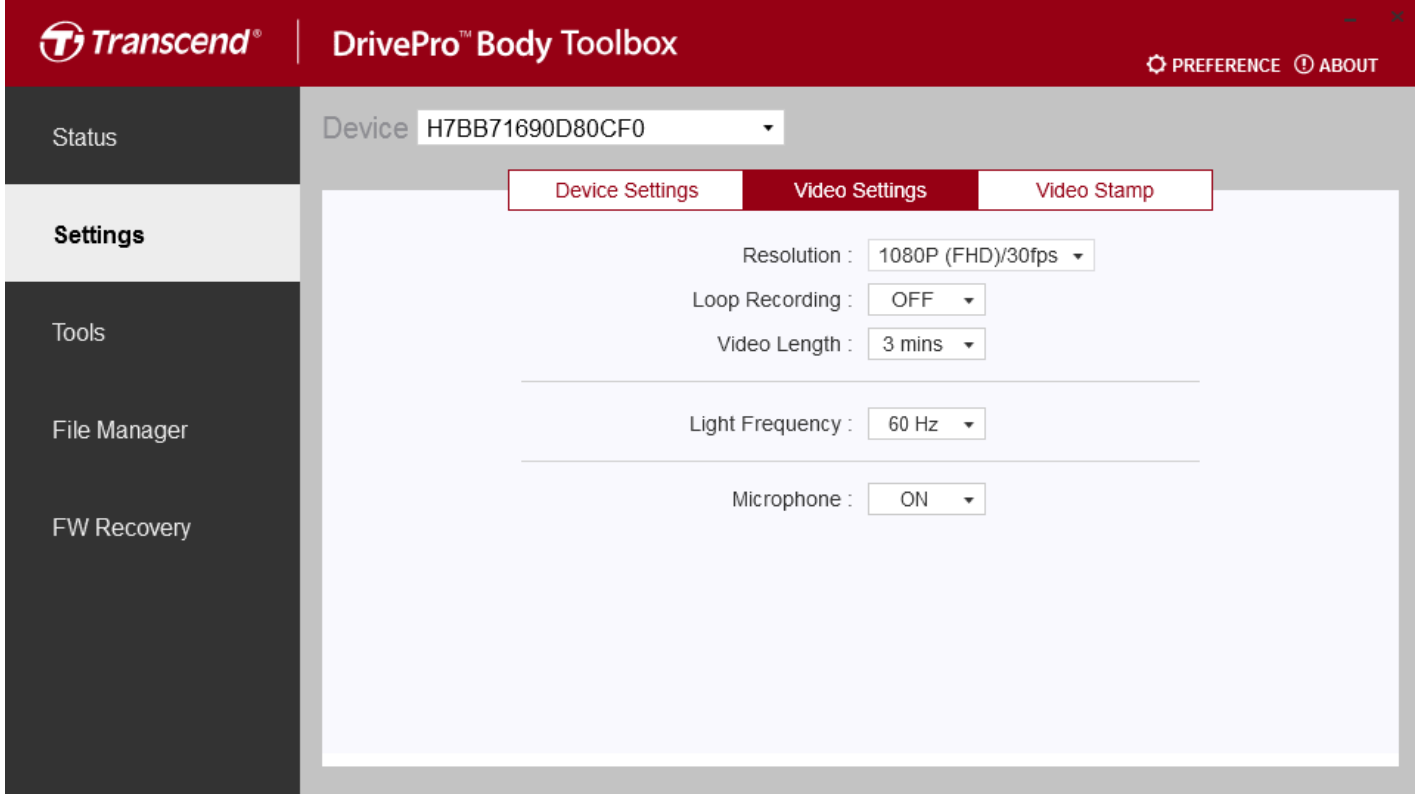

**Resolutie:** Stel de standaard video-opnamekwaliteit in.

Beschikbare opties: 1080P (FHD)/60fps / 1080P (FHD)/30fps / 720P (HD)/60fps / 720P (HD)/30fps **Loop recording:** Overschrijf oude videobestanden met nieuwe.

Beschikbare opties: UIT / AAN

**Video Length:** Stel de standaard opnamelengte in

Beschikbare opties: 3 min / 5 min / 10 min

**Light Frequency:** De lichtfrequentie is 50Hz in Europa, Afrika, Australië, Zuide van Zuid-Amerika, Rusland en het grootste deel van Azië; en 60Hz in Noord-Amerika, noordelijk deel van Zuid-Amerika en Taiwan. Pas de lichtfrequentie aan op basis van uw locatie.

Beschikbare opties: 50Hz / 60Hz

**Microphone:** Schakel de microfoon in of uit tijdens video-opname.

Beschikbare opties**:** ON / OFF

#### **Video stempel**

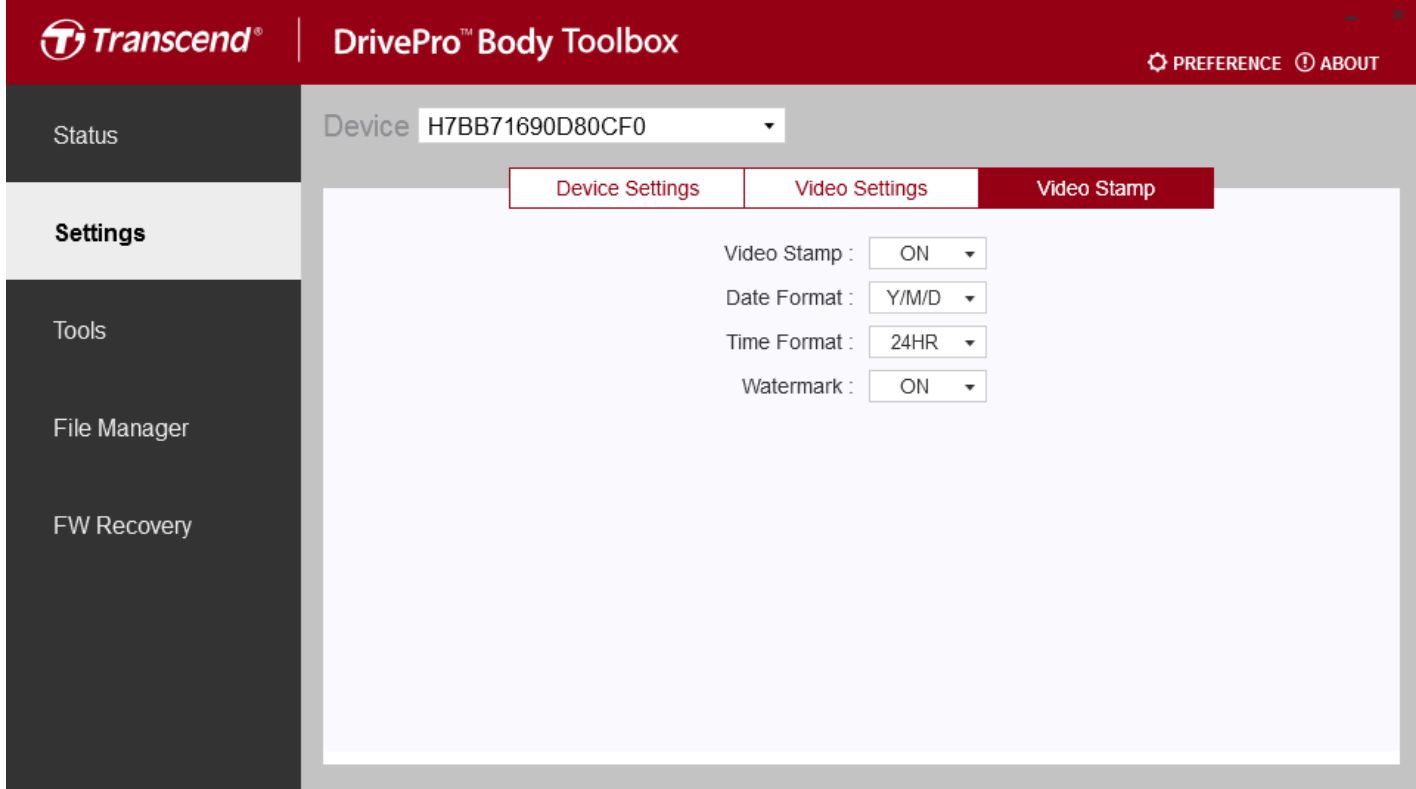

**Video Stempel:** Geef de tijd van de opname en het videolabel weer.

Beschikbare opties: AAN/UIT

**Date Format:** Select a date format.

Available options: Y/M/D / M/D/Y / D/M/Y

**Tijd Format:** Selecteer een datumnotatie.

Beschikbare opties: 24HR / AM/PM

**Watermerk:** Kies of je een watermerk wilt weergeven in de video's.

Beschikbare opties: AAN/UIT

#### **Hulpmiddelen**

In hulpmiddelen kunt u de DrivePro Body firmware upgraden naar de nieuwste versie, schijf formatteren of de bodycamera resetten naar de standaardinstellingen

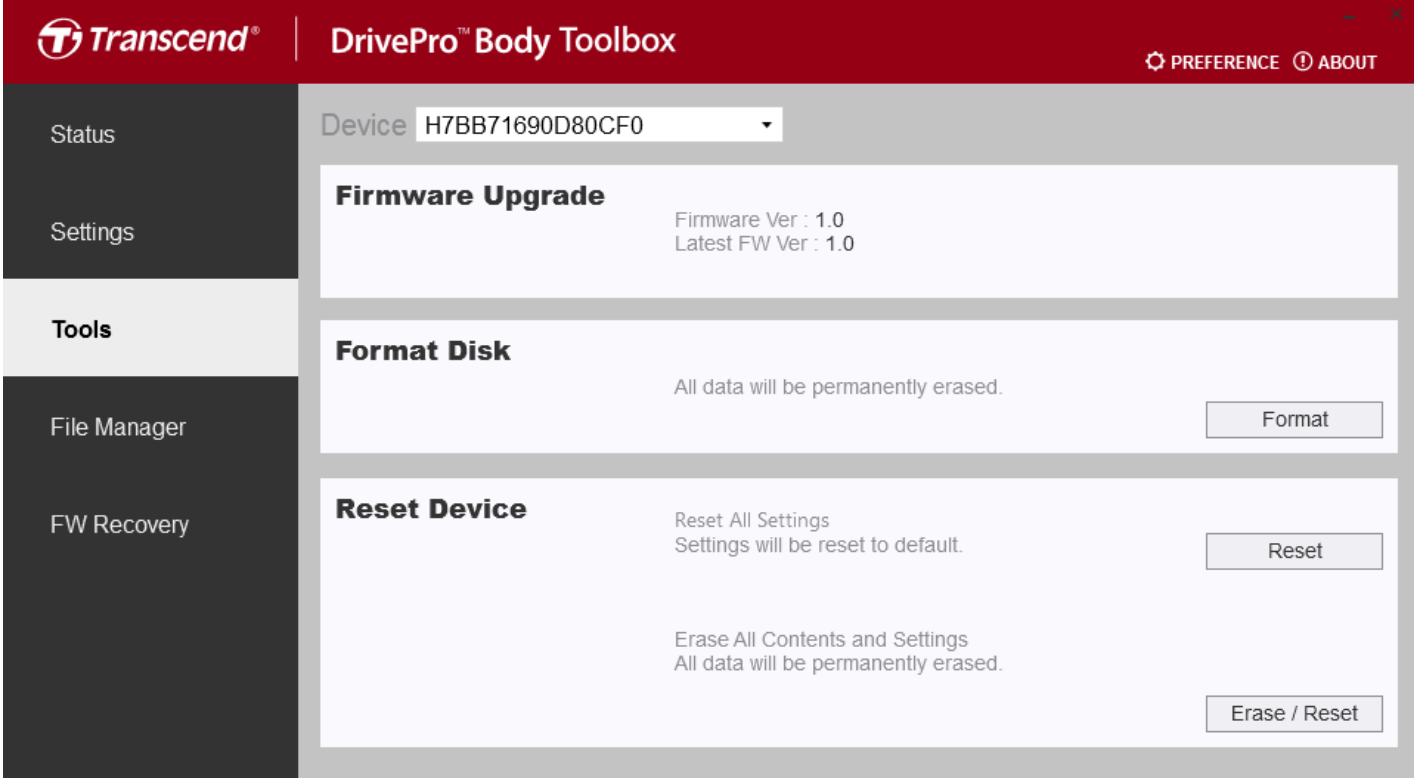

**Opmerking: Als u de schijf formatteert of het apparaat reset, worden alle gegevens permanent verwijderd.**

**Firmware Upgrade:** Upgrade uw firmware naar de nieuwste beschikbare versie.

**Format Disk:** Formatteer uw apparaat.

**Reset Device:** Reset alle instellingen naar standaard of wis alle inhoud en instellingen.

#### **Bestandsbeheer**

In bestandsbeeer kunt u uw video's of foto's zoeken, bewerken of exporteren.

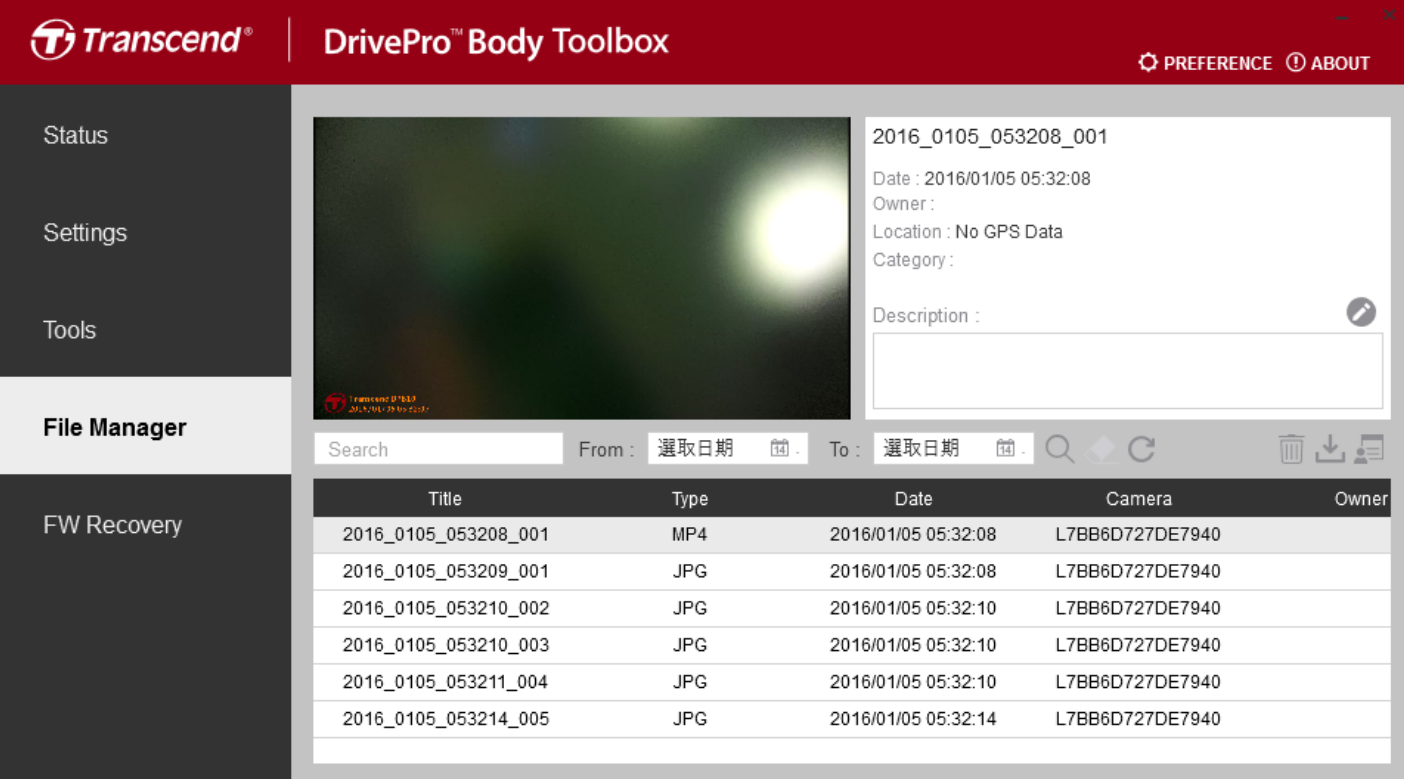

bewerken.

Klik op  $\left\| \mathbf{a} \right\|$  om de apparaateigenaar of videocategorie toe te voegen, te verwijderen of te

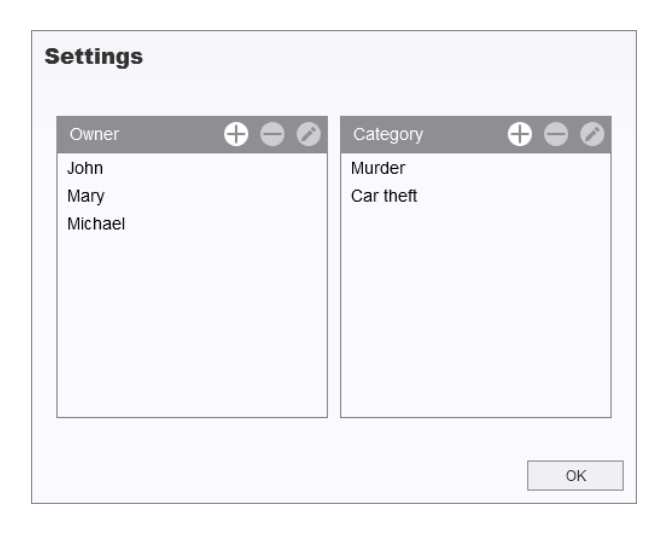

Klik op om een category, eigenaar of omschrijving toe te voegen.

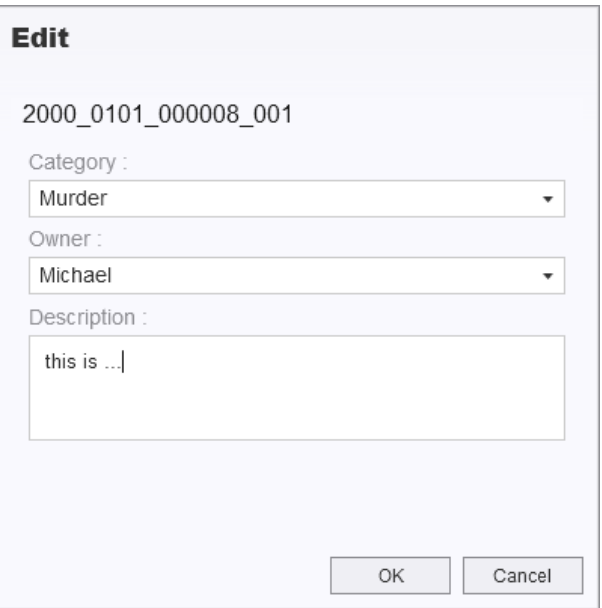

## **FW Recovery (Voor de DrivePro Body 30 en de DrivePro Body 60)**

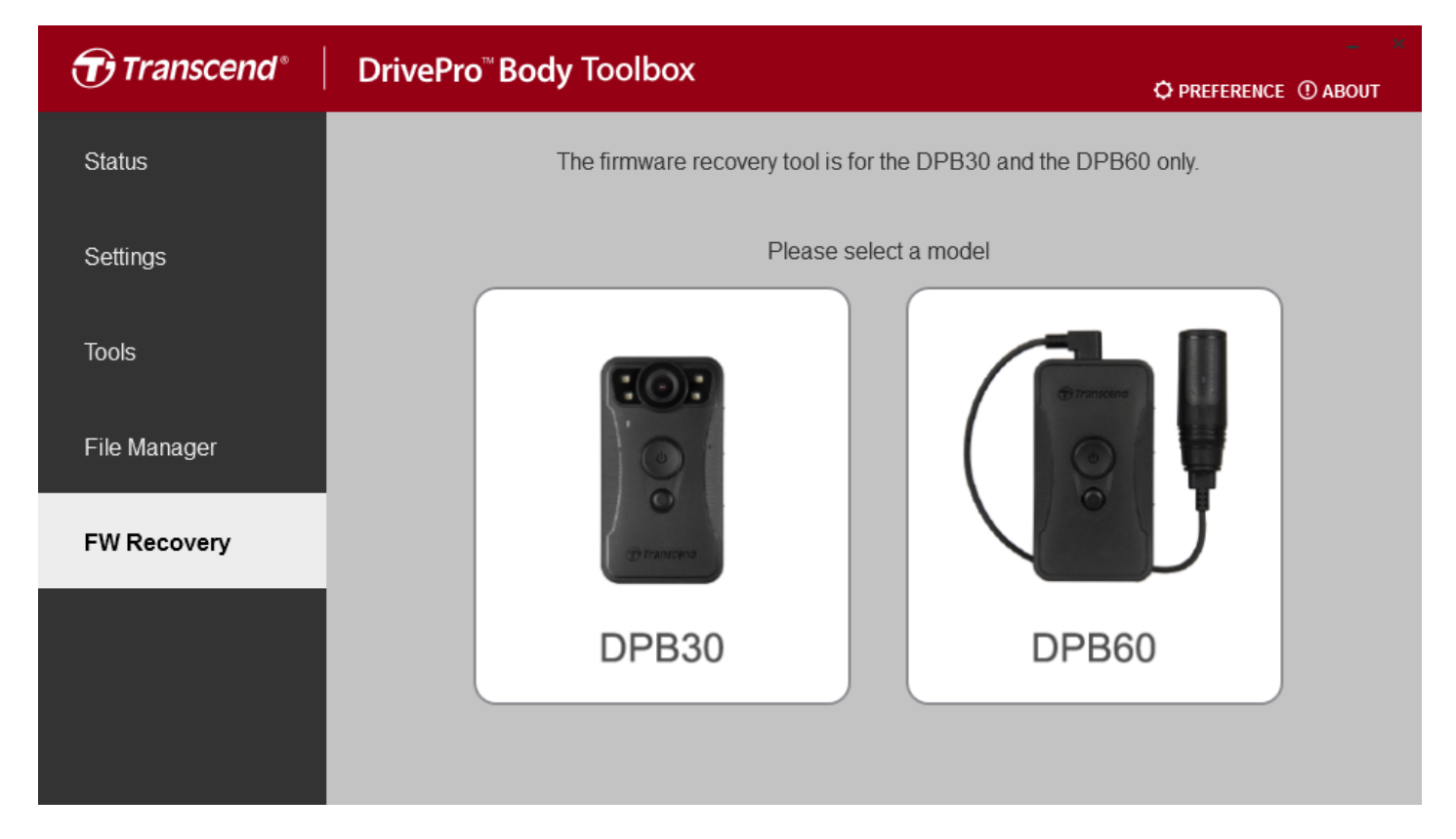

#### **Voorkeuren**

Klik op **OPREFERENCE** bovenaan de pagina om de instellingen van de DrivePro Body Toolbox aan te passen op basis van uw voorkeuren.

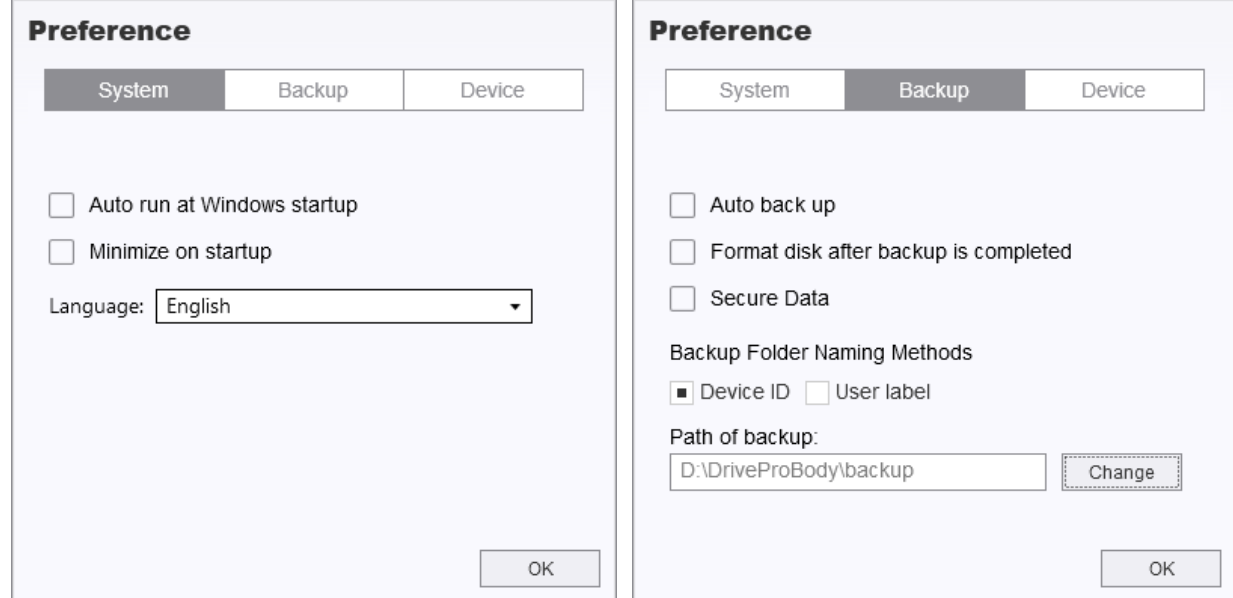

#### **Preference**

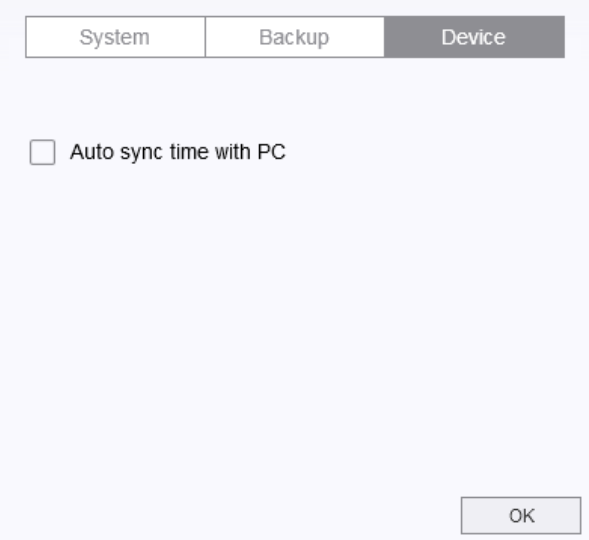

#### **macOS® 10.14 of later**

#### **Status**

In Status kunt u de basisinformatie van aangesloten DrivePro Body-camera's bekijken, inclusief serienummer van het apparaat, firmwareversie, gebruikerslabel en modelnaam.

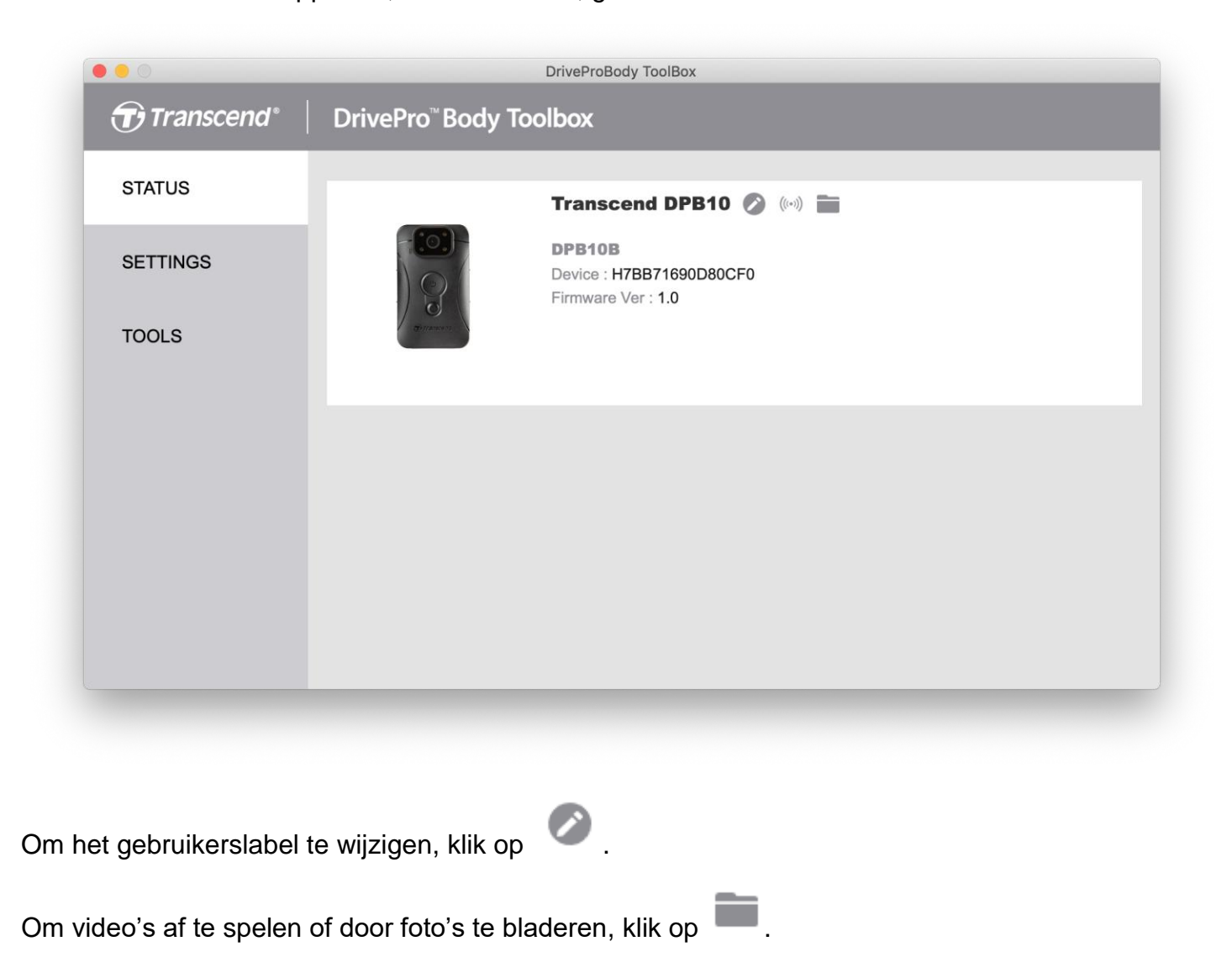

19

#### **Instellingen**

Op de pagina Instellingen kunt u apparaatinstellingen of video instellingen aanpassen.

#### **Apparaat instellingen**

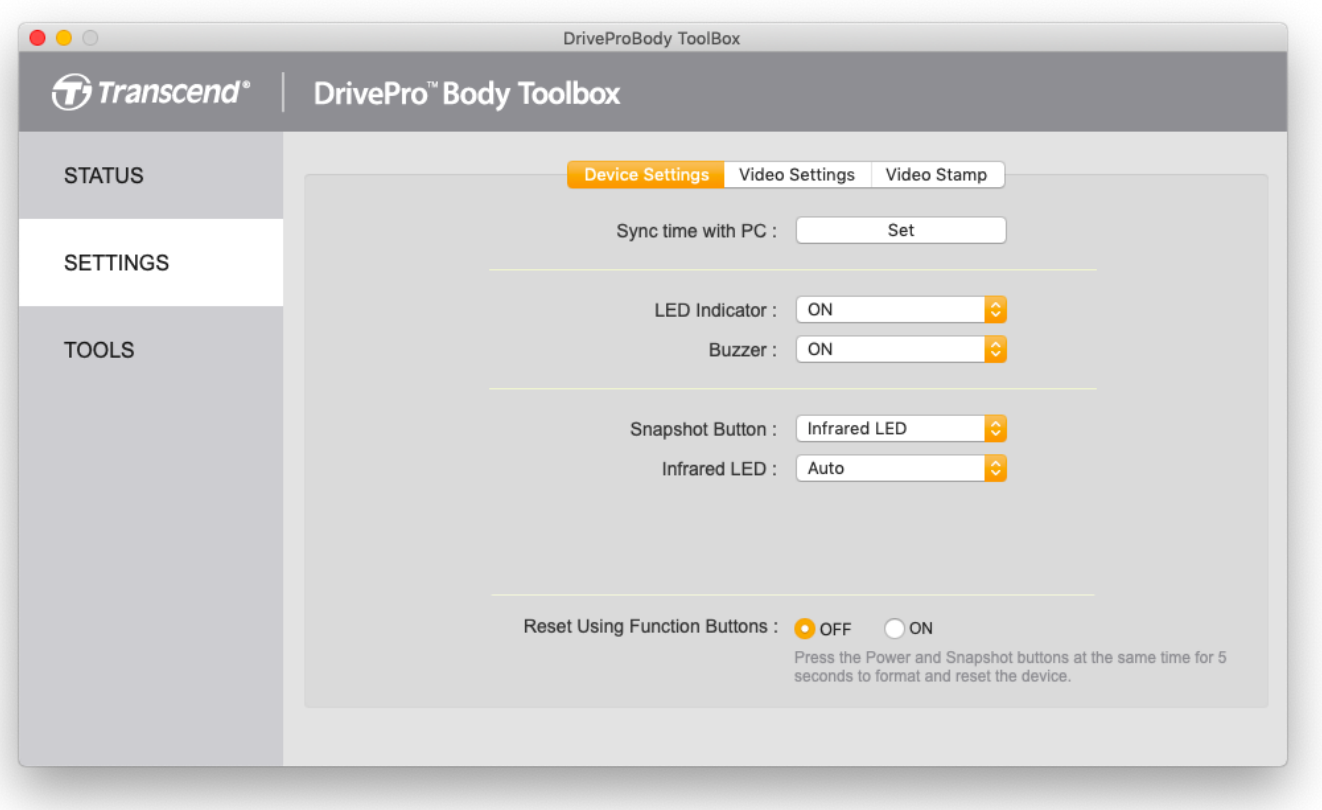

**Sync time met PC:** Synchroniseer automatisch de tijd van uw camera met die van de computer. **LED Indicator:** Het LED-indicatielampje op de DrivePro Body-camera in- of uitschakelen Beschikbare opties: AAN / UIT

**Buzzer:** schakel de buzzer van de camera in of uit..

Beschikbare opties: AAN / UIT

**Snapshot Button:** Kies een patroon voor de snapshot-knop wanneer de gebruiker er lang op drukt.. Beschikbare opties: Infrarood LED / Audio opnamen

**Audio Sample Rate:** Stel audio sample rate in.

Beschikbare opties: 48000 Hz / 44100 Hz / 32000 Hz / 24000 Hz / 22050 Hz

**Infrared LED:** Kies of u de infrarood LED handmatig of automatisch wilt activeren.

Beschikbare opties: Manual / Auto

**Reset Using Function Buttons:** Druk tegelijkertijd 5 seconden op de aan / uit-knop en de momentopname-knop om het apparaat te formatteren en te resetten. Beschikbare opties: AAN / UIT

20

#### **Video instellingen**

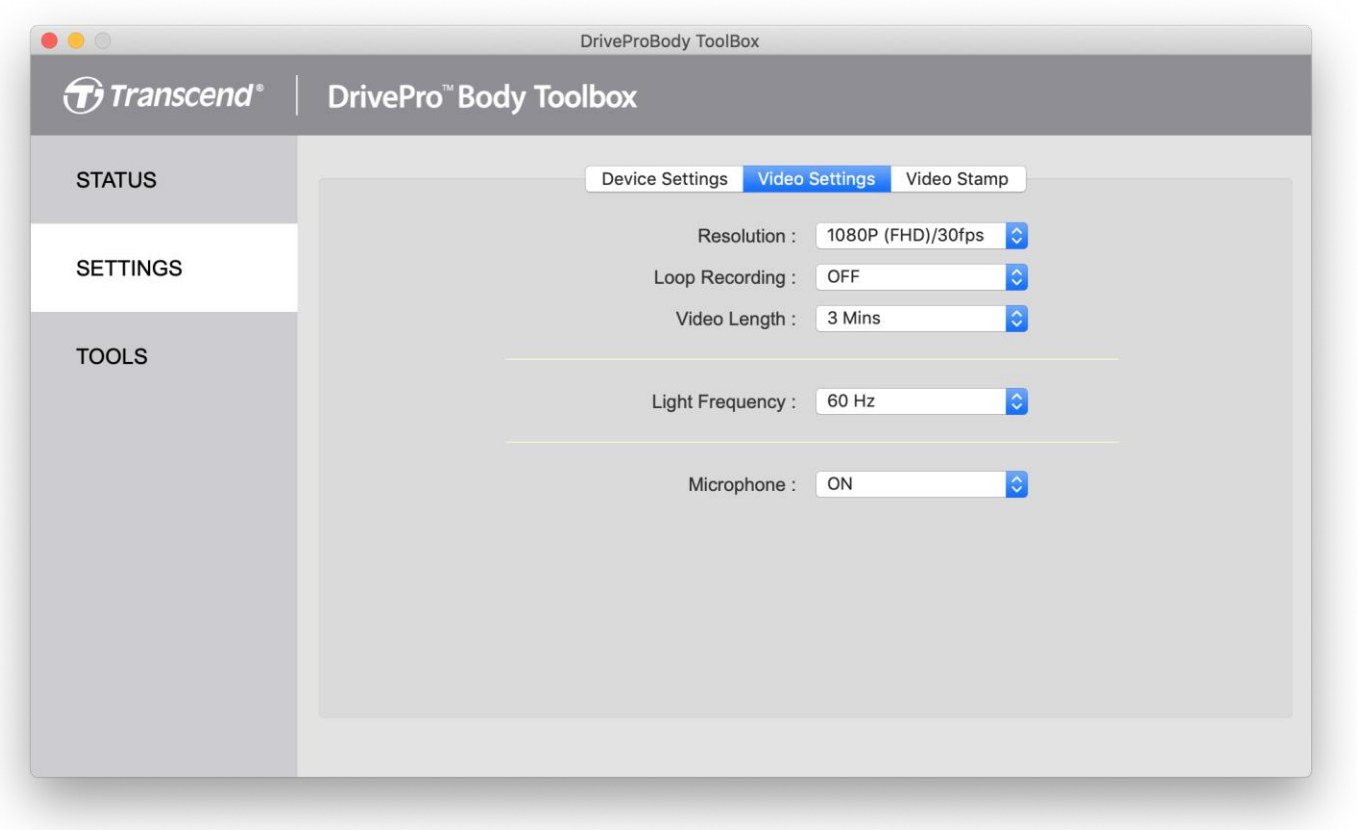

**Resolutie:** Stel de standaard video-opnamekwaliteit in.

Beschikbare opties: 1080P (FHD)/60fps / 1080P (FHD)/30fps / 720P (HD)/60fps / 720P (HD)/30fps

**Loop recording:** Overschrijf oude videobestanden met nieuwe.

Beschikbare opties: AAN/UIT

**Video Length:** Stel de standaard opnamelengte in.

Beschikbare opties: 3 Mins / 5 Mins / 10 Mins

**Light Frequency:** De lichtfrequentie is 50Hz in Europa, Afrika, Australië, het zuiden van

Zuid-Amerika, Rusland en het grootste deel van Azië; en 60Hz in Noord-Amerika, noordelijk deel van Zuid-Amerika en Taiwan. Pas de lichtfrequentie aan op basis van uw locatie.

Beschikbare opties: 50Hz / 60Hz

**Microphone:** Schakel de microfoon in of uit tijdens video-opname.

Beschikbare opties**:** AAN/UIT

#### **Video stempel**

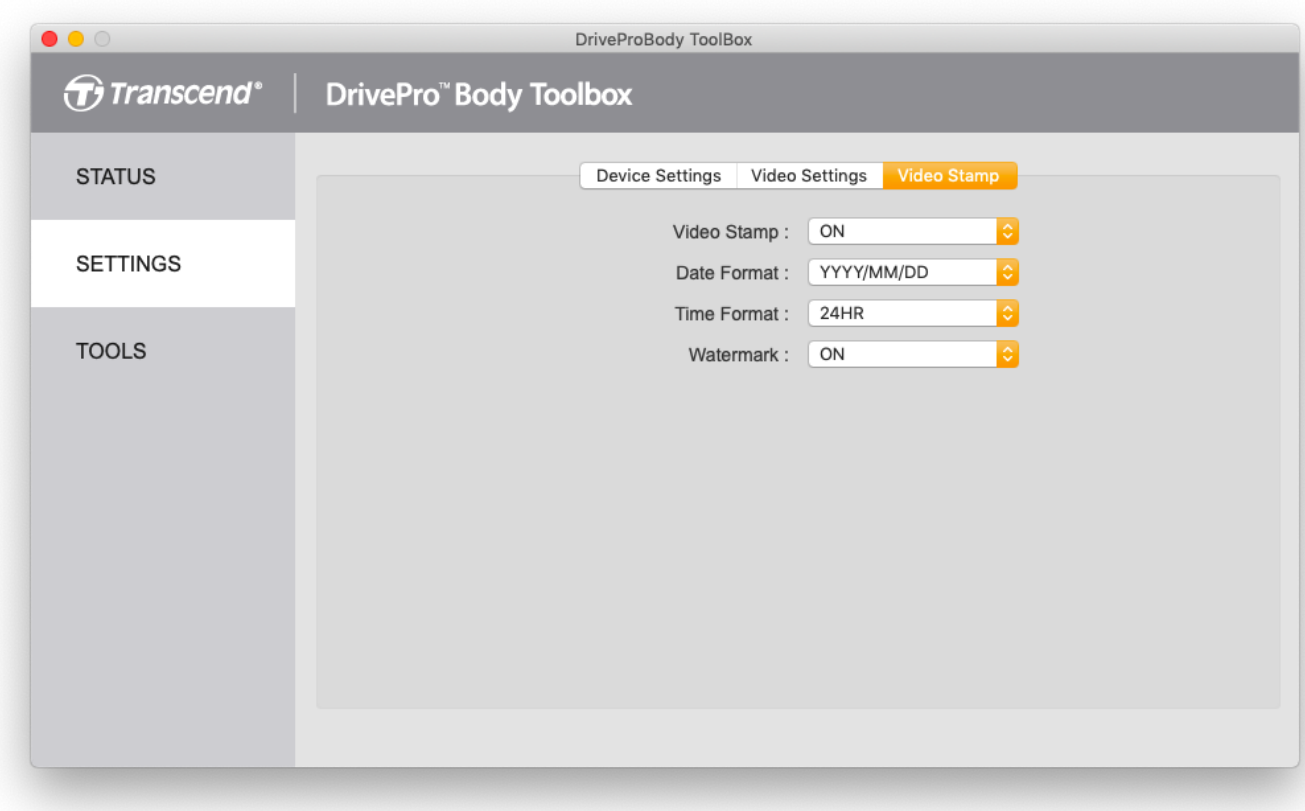

**Video stempel:** Geef de tijd van de opname en het videolabel weer. Beschikbare opties: AAN/UIT **Date Format:** Selecteer een datumnotatie. Beschikbare opties: YYYY/MM/DD / MM/DD/YYYY / DD/MM/YYYY **Time Format:** Selecteer een tijdformaat. Beschikbare opties: 24HR / AM/PM **Watermark:** Kies of je een watermerk wilt weergeven in de video's.

Beschikbare opties: AAN/UIT

#### **Hulpmiddelen**

In Hulpmiddelen kunt u de schijf formatteren of de DrivePro Body camera resetten naar de standaardinstellingen.

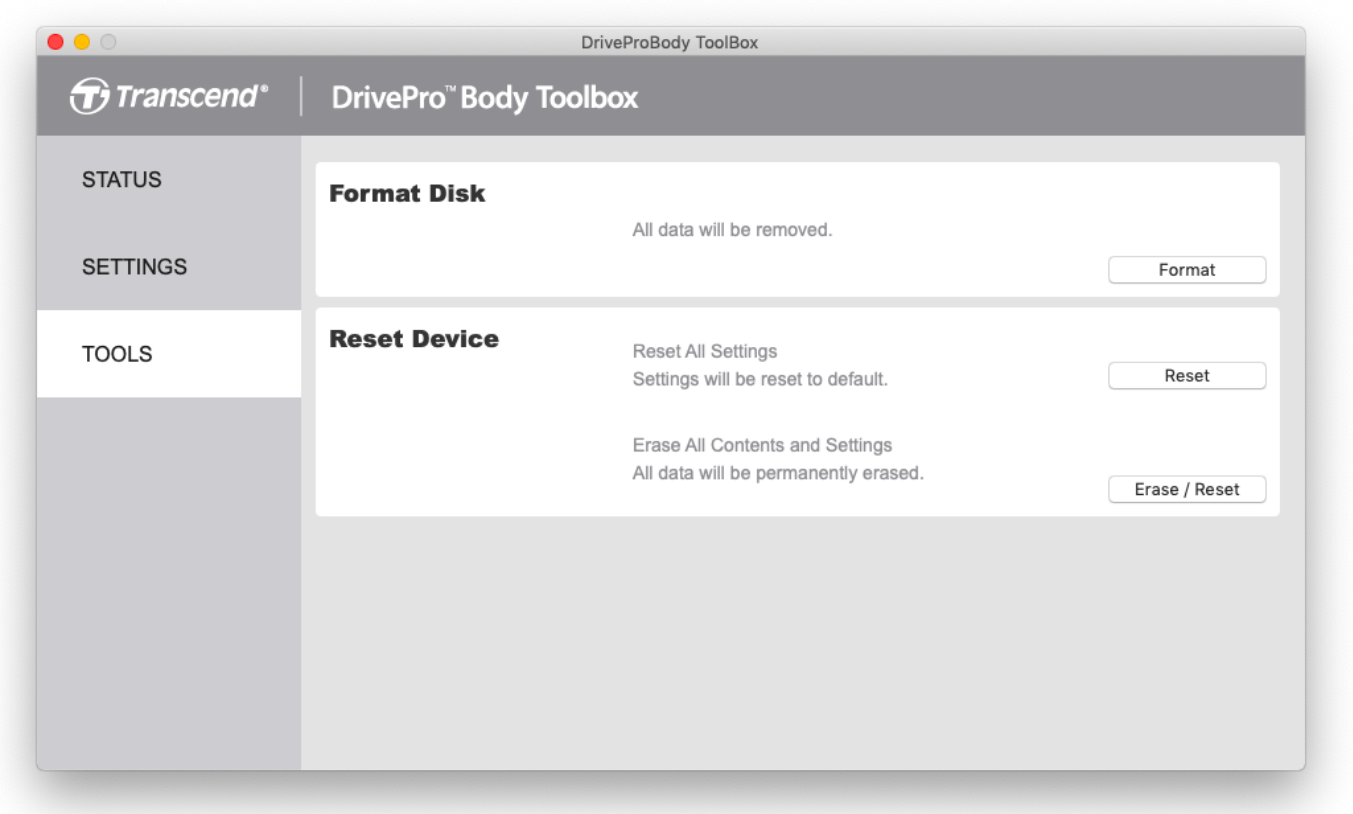

**Opmerking: als u de schijf formatteert of het apparaat reset, worden alle gegevens permanent verwijderd.**

**Format Disk:** Formatteer uw apparaat.

**Reset Device:** Reset alle instellingen naar standaard of wis de volledige inhoud en instellingen.

## <span id="page-24-0"></span>**9. Voorzorgsmaatregelen**

**E** Gebruik of bewaar de DrivePro Body niet op de volgende plaatsen om storingen of vervorming te voorkomen:

- Op extreem warme, koude of vochtige plaatsen zoals in een auto die in de zon geparkeerd staat.
- In direct zonlicht of in de buurt van een verwarming.
- In de buurt van sterke magnetische velden.
- Op zanderige of stoffige plaatsen
- **E** Verzorging en opslag van de DrivePro Body 10 lens
	- Veeg het oppervlak van de lens schoon met een zachte doek in de volgende gevallen:
		- ‐ Wanneer er vingerafdrukken op het lensoppervlak zitten.
		- ‐ Wanneer de lens wordt blootgesteld aan zoute lucht, zoals aan de kust
	- Opslaan op een goed geventileerde plaats met weinig vuil of stof.
	- Reinig de lens periodiek zoals hierboven beschreven om schimmel te voorkomen
- **Reiniging**

Reinig de DrivePro Body met een zachte doek, die bevochtigd is met water en veeg het oppervlak schoon met een droge doek. Gebruik geen van de volgende dingen, deze kunnen de afwerking of de behuizing beschadigen:

- Chemische producten zoals verdunner, benzine, alcohol, wegwerpdoekjes, insecten werende middelen, zonnebrand crème of insecticide, etc.
- Raak de camera niet aan met een van bovenstaande middelen op uw handen.
- Laat de camera niet langdurig in contact komen met rubber of vinyl.
- **Nocht condensatie**

Als de DrivePro Body rechtstreeks van een koude naar een warme omgeving wordt verplaatst (of vice versa), kan vocht condenseren binnen of buiten de camera. Deze vocht condensatie kan een defect aan de DrivePro Body veroorzaken.

Indien vocht condensatie optreedt, schakel de DrivePro Body uit en wacht ongeveer 1 uur totdat het vocht is verdampt.

## <span id="page-24-1"></span>**10.IPX4 Waterafstotend**

De body van de DrivePro Body 10 is IPX4 spatwaterbestendig (niet waterproof), deze biedt bescherming tegen opspattend water vanuit elke richting. Het is echter niet beschermd tegen water onder druk, zoals uit een douche of kraan.

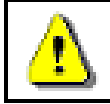

**WAARCSHUWING:** DrivePro Body 10 is niet spatwaterbestendig bij aansluiting op een USB-kabel.

Storingen als gevolg van onjuist gebruik vallen niet onder de beperkte garantie.

- Gebruik de DrivePro Body 10 niet in het water omdat deze niet waterproof is.
- Sluit de geheugenkaart-klep stevig. (Als de klep niet volledig gesloten is, kan er water in de

camera lekken, Open/sluit de klep niet als uw handen nat zijn).

- Gebruik de DrivePro Body 10 niet in omgevingen met hoge temperaturen en vochtigheid (zoals sauna's, stoom- en doucheruimtes).
- Gebruik de DrivePro Body 10 niet langdurig bij zware regenval om te voorkomen dat vocht binnendringt.

## <span id="page-25-0"></span>**11.Inhoud van de verpakking**

The DrivePro Body 10 package includes the following items:

DrivePro Body 10 п

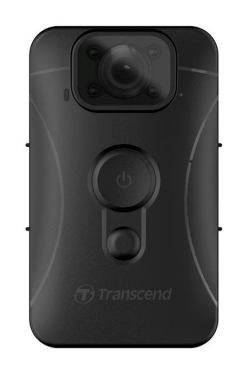

Adapter

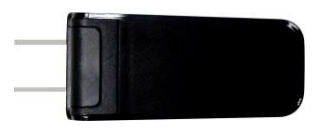

micro USB kabel п

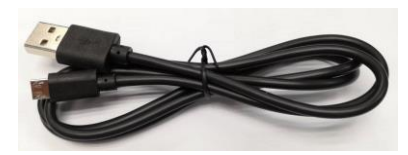

п 32GB microSD geheugenkaart (Vooraf geplaatst in de DrivePro Body)

Klittenband ٠

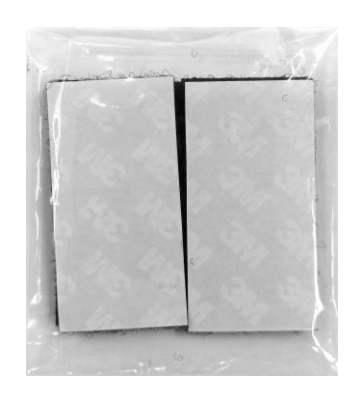

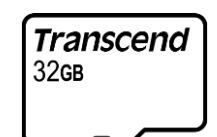

Draaibare clip & klittenband houder٠

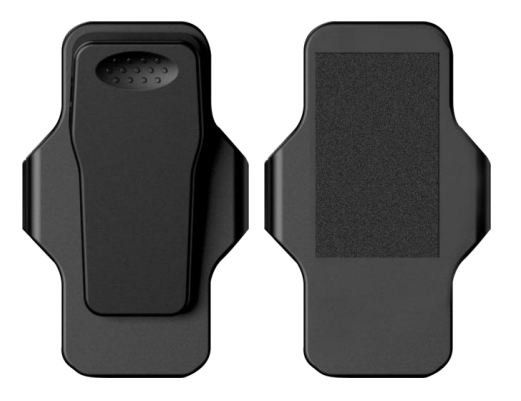

Opmerking: Trek bij het verwijderen van de DrivePro ™ Body uit de houder aan de linker- en rechterkant. Zorg er bij het opnieuw monteren voor dat de DrivePro ™ Body stevig op de houder is bevestigd.

Snelle start gidsп

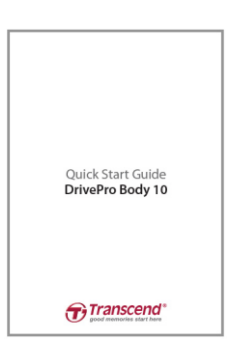

## <span id="page-27-0"></span>**12.Specificaties**

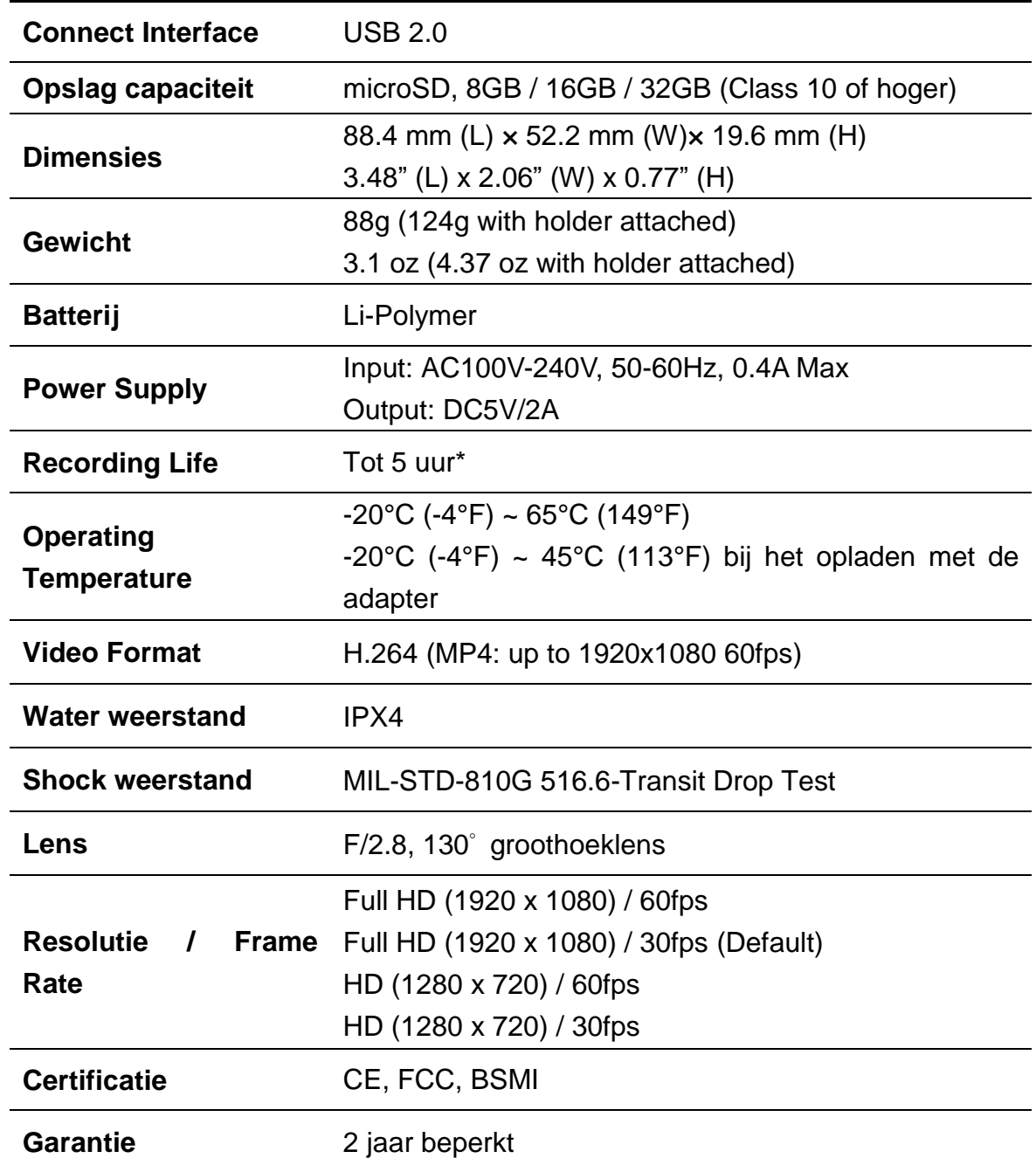

\* Omgevingsomstandigheden kunnen specificaties verhogen of verlagen

## <span id="page-28-0"></span>**13.Veelgestelde vragen**

Mocht er een probleem optreden bij uw DrivePro Body, controleer dan eerst onderstaande instructies voordat u uw DrivePro voor reparatie verzendt. Als u geen oplossing voor uw vraag kunt vinden, raadpleeg dan de klantenservice van uw verkooppunt of het lokale Transcend kantoor voor verdere hulp. U kunt ook de website van Transcend bezoeken voor meer ''Veelgestelde vragen'' [\(http://www.transcend-info.com/\)](http://www.transcend-info.com/) en ''Technische ondersteuning'' [\(http://www.transcend-info.com/Support/contact\\_form\)](http://www.transcend-info.com/Support/contact_form).

#### **Mijn computer kan mijn DrivePro Body niet detecteren**

#### **Controleer het volgende:**

- **1.** Is uw DrivePro Body goed aangesloten op de USB poort? Als dat niet het geval is, koppel de DrivePro Body opnieuw aan de computer. Zorg ervoor dat beide uiteinden van de USB kabel goed zijn aangesloten zoals aangegeven in de gebruikershandleiding.
- **2.** Is uw DrivePro Body verbonden met een Mac toetsenbord? Zo ja, probeer de DrivePro Body aan een andere beschikbare USB poort top de Mac aan te sluiten.
- **3.** Zijn de USB poorten van de computer ingeschakeld? Zo niet, raadpleeg de gebruikershandleiding van uw computer (of moederbord) om deze te activeren.

#### **De DrivePro Body knoppen reageren niet (blijft hangen/reageert langzaam.**

Druk op de Reset-knop aan de onderkant van de DrivePro Body met een puntig voorwerp zoals een paperclip.

#### **Is de DrivePro Body schok- en waterbestendig?**

De DrivePro is IP67 beschermd tegen stof en water en voldoet aan de strenge Amerikaanse militaire testnormen \*.

\*Gebaseerd op MIL-STD-810G 516.6-Transit Drop Test

#### **Kan ik de DrivePro Body 10 gebruiken om 's nachts op te nemen?**

Ja, de DrivePro Body 10 activeert de infrarood LED automatisch 's nachts of bij weinig licht. Houd er echter rekening mee dat foto's die zijn gemaakt en video's die zijn opgenomen met infrarood LED, in grijstinten zijn.

## <span id="page-29-0"></span>**14.Recycling en milieubescherming**

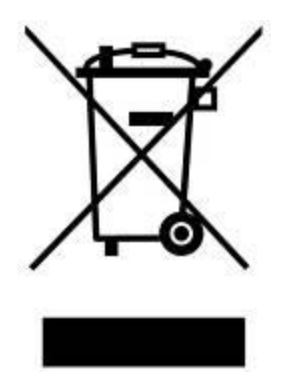

**Het product recyclen (WEEE):** Uw product is ontworpen en vervaardigd met materialen en componenten van hoge kwaliteit, die gerecycleerd en hergebruikt kunnen worden. Als u het symbool van een doorgesneden wielbak op een product ziet, betekent dit dat het product onder de Europese Richtlijn 2002/96 / EG valt: Gooi het product nooit weg samen met ander huishoudelijk afval. Informeer alstublieft over de lokale regels over het scheiden van elektrische en elektronische producten. Een goede afvalverwerking van uw oude product helpt potentiële negatieve gevolgen voor het milieu en de gezondheid van de mens te voorkomen.

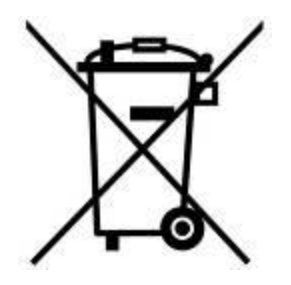

**Weggooien van de batterij:** Uw product bevat een ingebouwde oplaadbare batterij die valt onder de Europese Richtlijn 2006/66 / EC, die niet met normaal huishoudelijk afval kan worden weggegooid. Informeer alstublieft over de lokale regels voor de afzonderlijke verzameling batterijen. Een goede afvalverwerking van batterijen helpt potentiële negatieve gevolgen voor het milieu en de gezondheid van de mens te voorkomen. Voor producten met niet-uitwisselbare ingebouwde batterijen: Bij het verwijderen van (of de poging om te verwijderen) de batterij vervalt de garantie. Deze procedure moet alleen uitgevoerd worden na het einde van de levensduur van het product.

## <span id="page-30-0"></span>**15.Twee jaar beperkte garantie**

Dit product is gedekt door een beperkte garantie van twee jaar. Mocht onverhoopt sprake zijn van een defect aan uw product bij normaal gebruik binnen twee jaar na de oorspronkelijke datum van aankoop zal Transcend garantie, op grond van de voorwaarden van het Transcend Garantie beleid, bieden. Een aankoopbewijs is vereist voor de garantie. Transcend zal het product inspecteren en repareren of vervangen door een gerenoveerd product of een functioneel equivalent. Onder speciale omstandigheden kan Transcend de huidige waarde van het product terugbetalen of crediteren op het moment dat de garantie wordt aangevraagd. De beslissing van Transcend is definitief en bindend. Transcend kan weigeren de inspectie, reparatie- of vervangingservice te leveren voor producten die buiten de garantie vallen en zal de kosten in rekening brengen als deze service wordt geleverd voor producten buiten de garantie.

#### **Uitzonderingen en beperkingen**

Eventuele software of digitale content die bij dit product is opgenomen in disc, dowloadbare of voorgeladen vorm, valt niet onder deze garantie. Deze garantie is niet van toepassing op een Transcend productfout dat wordt veroorzaakt door een ongeval, misbruik of onjuist gebruik (inclusief gebruik in strijd met de productbeschrijving of instructies, buiten het toepassingsgebied van het product, of voor gereedschaps- of testdoeleinden), abnormale mechanische of milieu omstandigheden (langdurige blootstelling aan vocht) natuurrampen, onjuiste installatie (inclusief aansluiting op incompatibele apparatuur), of problemen met de stroomvoorziening (onderspanning, overspanning of voeding instabiliteit).

Daarnaast vervalt de garantie bij beschadiging of wijziging van de garantie-, kwaliteits- of authenticiteitstickers en/of serienummers/elektronische nummers, ongeoorloofde reparatie,wijziging of enige fysieke schade aan het product dat bewijst dat de product case is geopend of gemanipuleerd. Deze garantie is niet van toepassing op overgedragen Transcend producten en/of iemand die wil profiteren van deze garantie zonder Transcend's voorafgaande schriftelijke toestemming. Deze garantie is uitsluitend van toepassing op het product zelf en exclusief geïntegreerde LCD-panelen, oplaadbare batterijen en alle producttoebehoren (zoals kaartadapters, kabels, koptelefoons, voedingsadapters en afstandsbedieningen).

#### **Transcend garantie beleid**

Ga naar **[www.transcend-info.com/warranty](http://www.transcend-info.com/warranty)** om het Transcend garantie beleid te bekijken. Door het gebruik van het product gaat u akkoord met de voorwaarden van het Transcend garantie beleid, dat van tijd tot tijd gewijzigd kan worden.

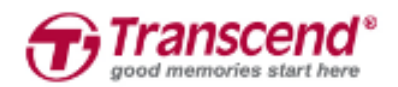

*Transcend Information, Inc.*

#### **[www.transcend-info.com](http://www.transcendusa.com/)**

\*Het Transcend logo is een geregistreerd handelsmerk van Transcend Information, Inc. \*Bovengenoemde specificaties kunnen zonder voorafgaande kennisgeving worden gewijzigd. \*Alle logo's en markeringen zijn handelsmerken van hun respectieve bedrijven.

## <span id="page-31-0"></span>**16.GNU General Public License (GPL) Disclosure**

Firmware opgenomen in dit product en/of software die wordt gebruikt voor dit product kan derden auteursrechtelijk beschermde software, onder de GPL licentie, bevatten (hierna "GPL-software"). In overeenstemming met de GPL, indien van toepassing: 1) de broncode voor de GPL-software kan worden gedownload zonder kosten of verkregen op CD voor een nominaal bedrag door contact op te nemen met de klantenservice binnen drie jaar na de datum van aankoop. 2) U mag de GPL Software kopiëren, opnieuw distribueren en/of wijzigen onder de voorwaarden van de GNU General Public License zoals hieronder weergegeven of in een nieuwere versie, die u kunt verkrijgen op http://www.gnu.org/licenses/gpl .html; 3) de GPL-software wordt gedistribueerd zonder enige garantie, zonder zelfs impliciete garantie van VERKOOPBAARHEID of GESCHIKTHEID voor een specifiek doel. Het volledige risico met betrekking tot de kwaliteit en de prestaties van de GPL-software is met u. Transcend biedt geen ondersteuning voor de GPL-software.

### <span id="page-31-1"></span>**17.End-User License Agreement (EULA)**

#### **Software license terms and conditions**

1. **Algemeen.** Transcend Information, Inc. ("Transcend") is bereid de volgende licentie te verlenen om de software en/of firmware ("Licensed Software") te installeren of te gebruiken volgens deze licentieovereenkomst voor end-users (''Overeenkomst''), al dan niet afzonderlijk of geassocieerd met een Transcend product, aan de oorspronkelijke koper van het product op of waarmee de gelicentieerde software is geïnstalleerd of geassocieerd met het tijdstip van aankoop (''Klant'') indien de klant alle voorwaarden accepteert van deze overeenkomst. LEES DEZE VOORWAARDEN ZORGVLUDIG DOOR. MET HET GEBRUIKEN VAN DE SOFTWARE WORDT DE BETEKEND DAT DE KLANT DE VOORWAARDEN VAN DEZE OVEREENKOMST AANVAARD. ALS U NIET AKKOORD GAAT MET DE VOORWAARDEN VAN DEZE OVEREENKOMST, INSTALLEER OF GEBRUIK DE GEAUTORISEERDE SOFTWARE NIET.

2. **Licentie verlening.** Transcend verstrekt aan de klant een persoonlijke, niet-exclusieve, niet-overdraagbare, niet-distribueerbare, niet-toewijsbare, niet-sublicentieerbare licentie om de gelicentieerde software te installeren en te gebruiken in overeenstemming met de voorwaarden in deze overeenkomst.

3. **Intellectuele eigendomsrechten.** Tussen Transcend en de klant, het auteursrecht en alle andere intellectuele eigendomsrechten in de gelicentieerde software zijn eigendom van Transcend of haar leverancier(s) of licentiegever(s). Alle rechten die niet uitdrukkelijk in deze licentie zijn verleend zijn voorbehouden aan Transcend.

4. **Licentie beperkingen.** De klant mag niet en mag geen derden toestaan dat: (a) De gelicentieerde software voor enig ander doel wordt gebruikt dan in verband met het product of op een wijze die niet in overeenstemming is met het ontwerp of documentatie van de gelicentieerde software. (b) licentiëren, distribueren, verhuren, uitlenen, overdragen, toewijzen of op andere wijze gebruik maken van de gelicentieerde software of gebruik maken van de gelicentieerde software in een commercieel gehoste- of servicebureau milieu; (C) reverse engineering, decompileren, demonteren of proberen de broncode voor of eventuele handelsgeheimen met betrekking tot de gelicentieerde software te ontdekken. Behalve en slechts voor zover deze activiteit uitdrukkelijk is toegestaan door toepasselijke wetgeving ondanks deze beperking; (d) aan te passen, te wijzigen, vertalen of afgeleide werken creëren van de gelicentieerde software; (e) enig auteursrechtbericht of andere eigendomsrechtenverklaring op de gelicentieerde software of product verwijderen, wijzigen of verduisteren; of (f) omzeilen of een poging tot omzeilen van de door Transcend gebruikte methoden om toegang te krijgen tot de componenten, functies van het product of software.

5. **Kopiëren.** De klant mag de gelicentieerde software niet kopiëren, behalve wanneer één exemplaar van een afzonderlijk softwarecomponent van de gelicentieerde software kan worden gemaakt voor zover dat kopiëren noodzakelijk is voor de eigen back-updoeleinden van de klant.

6. **Open Source.** De gelicentieerde software kan open source componenten bevatten die gelicentieerd aan Transcend op basis van de licentievoorwaarden zoals hieronder aangegeven.

- (a) GNU General Public License (GPL), waarvan de voorwaarden momenteel beschikbaar zijn op <http://www.gnu.org/licenses/gpl.html>;
- (b) GNU Lesser General Public License (LGPL), waarvan de voorwaarden momenteel beschikbaar zijn op <http://www.gnu.org/copyleft/lesser.html>; en/of
- (c) Code Project Open License (CPOL), waarvan de voorwaarden momenteel beschikbaar zijn op <http://www.codeproject.com/info/cpol10.aspx>

Bovenstaande licentievoorwaarden heeft uitsluitend betrekking op de open source componenten. In het geval dat deze overeenkomst in strijd is met de vereisten van bovenstaande of meer voorwaarden met betrekking tot het gebruik van de bijbehorende open source componenten, stemt de klant ermee in gebonden te zijn aan een of meer licentievoorwaarden.

7. **Disclaimer.** TRANSCEND GEEFT GEEN GARANTIE EN VERTEGENWOORDIGINGEN OVER DE GESCHIKTHEID, BETROUWBAARHEID, BESCHIKBAARHEID, TIJDIGHEID, GEBREK AAN VIRUSSEN OF ANDERE SCHADELIJKE COMPONENTEN EN NAUWKEURIGHEID VAN DE INFORMATIE, GELICENTIEERDE SOFTWARE, PRODUCTEN, DIENSTEN EN DAARMEE VERWANTE GEGEVENS WORDEN GELEVERD ''AS IS'' ZONDER ENIGE GARANTIE. TRANSCEND WIJST HIERBIJ ALLE GARANTIES EN VOORWAARDEN MET BETREKKING TOT DEZE INFORMATIE, GELICENTIEERDE SOFTWARE, PRODUCTEN, DIENSTEN, GEGEVENS, INCLUSIEF ALLE IMPLICIETE GARANTIES EN VOORWWAARDEN VAN VERKOOPBAARHEID, GESCHIKTHEID VOOR EEN BEPAALD DOEL, VAKMANSCHAP, TITEL EN NIET-INBREUKMAKENDHEID AF.

8. IN GEEN ENKEL GEVAL ZAL TRANSCEND AANSPRAKELIJK ZIJN VOOR DIRECT, INDIRECTE, STRAFRECHTELIJKE, INCIDENTELE, BIJZONDER, GEVOLGSCHADE OF ENIGE ANDERE SCHADE ZONDER BEPERKINGEN, SCHADE DOOR VERLIES VAN GEBRUIK, GEGEVENS OF WINSTEN, DIE VOORTVLOEIEN UIT OF OP ENIGE WIJZE VERBAND HEBBEN MET HET GEBRUIK VAN, PRESTATIE OF NAUWKEURIGHEID VAN DE GELICENTIEERDE SOFTWARE OF MET VERTRAGING OF HET NIET KUNNEN GEBRUIKEN VAN DE GELICENTIEERDE SOFTWARE, OF HET PRODUCT WAARMEE DE GELICENTIEERDE SOFTWARE WORDT GEASSOCIEERD, HETZIJ OP BASIS VAN CONTRACT, ONRECHTMATIGE DAAD, NALATIGHEID, STRIKTE AANSPRAKELIJKHEID OF ANDERSZINS, ZELFS AL TRANSCEND OP DE HOOGTE IS GESTELD VAN DE MOGELIJKHEID VAN DERGELIJKE SCHADE.

9. **Beperking van aansprakelijkheid.** IN IEDER GEVAL TRANSCEND'S AANSPRAKELIJKHEID ALS GEVOLG VAN OF IN VERBAND MET DEZE OVEREENKOMST BEPERKT ZIJN TOT HET TOTALE BEDRAG DAT DAADWERKELIJK EN OORSPRONKELIJK DOOR DE KLANT IS BETAALD BIJ DE RETAILER. De voorgaande disclaimer en beperking van aansprakelijkheid zullen zal gelden voor zover maximaal is toegestaan door de toepasselijke wetgeving. Sommige jurisdicties staan de uitsluiting of beperking van incidentele of gevolgschade niet toe, dus de uitsluitingen en beperkingen die hierboven zijn uiteengezet, zijn mogelijk niet van toepassing.

10. **Beëindiging.** Transcend kan, in aanvulling op eventuele andere middelen die beschikbaar zijn voor Transcend, deze overeenkomst onmiddellijk beëindigen indien de klant zijn verplichtingen opgenomen in deze overeenkomst verbreekt.

11. **Diversen.** (a) Deze Overeenkomst vormt de gehele overeenkomst tussen Transcend en Klant betreffende het onderwerp hiervan, en mag alleen gewijzigd worden door een schriftelijk amendement dat is getekend door een gemachtigd bestuurder van Transcend. (b) Behoudens de toepasselijke wetgeving, indien anders is bepaald, zal deze overeenkomst worden beheerst door het recht van de Republiek China, met uitzondering van de strijdigheid van wettelijke bepalingen. (c) Indien een deel van deze Overeenkomst ongeldig of onafdwingbaar wordt verklaard, blijven de overige gedeelten volledig van kracht. (d) Een ontheffing door een van beide partijen van een of meerdere voorwaarden van deze overeenkomst of enige overtreding daarvan, zal in elk geval, geen ontheffing doen dergelijke

term of voorwaarde of elke latere breuk hiervan. (e) Transcend mag zijn rechten onder deze overeenkomst zonder voorwaarde toewijzen. (f) Deze overeenkomst is bindend en zal ten behoeve van de partijen, hun opvolgers en toegelaten toewijzingen ten goede komen.

## <span id="page-34-0"></span>**18.Federal Communications Commission (FCC) Statement**

Dit apparaat voldoet aan Deel 15 van de FCC voorschriften. Het gebruik is onderhevig aan de volgende twee voorwaarden: (1) Dit apparaat mag geen schadelijke storingen veroorzaken, en (2) dit apparaat moet elke ontvangen storing aanvaarden, met inbegrip van storingen die een ongewenste werking kunnen veroorzaken.

Deze apparatuur is getest en bevonden te voldoen aan de limieten voor een digitaal apparaat van klasse B, conform Deel 15 van de FCC voorschriften. Deze limieten zijn opgesteld om een redelijke bescherming te bieden tegen schadelijke storingen in een woonomgeving. Deze apparatuur genereert, gebruikt en kan radiofrequentie-energie uitstralen en, als deze niet geïnstalleerd is en gebruikt wordt in overeenstemming met de instructies, kan schadelijke storing voor radioverbindingen veroorzaken. Er is echter geen garantie dat er geen storing in een bepaalde installatie zal optreden. Als deze apparatuur een schadelijke storing veroorzaakt van radio- of televisieontvangst, wat kan worden vastgesteld door de apparatuur uit en aan te zetten, wordt de gebruiker aangemoedigd om te proberen de storing te corrigeren door een van de volgende maatregelen:

- Heroriënteer of verplaats de ontvangstantenne.
- Vergroot de afstand tussen de apparatuur en de ontvanger.
- Sluit de apparatuur aan op een stopcontact op een ander circuit dan dat waarop de ontvanger is aangesloten.

Raadpleeg de leverancier of een ervaren radio/TV technicus voor hulp.

Transcend Information Inc (USA) 1645 North Brian Street, Orange, CA 92867, U.S.A TEL: +1-714-921-2000